INTERNAL ATAPI E-IDE  $DVD \pm R/RW$  UNIT

## ATAPI DVD±R/RW

LDR-E4242AK

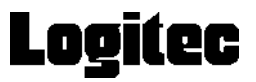

 $DVD \pm R/RW$  $DVD \pm R/RW$ 

 $DVD \pm R/RW$ 

CD-ROM/DVD-ROM

Windows® Microsoft Corporation Pentium® Pentium®<br>Celeron® Intel B's STUDIO B's Recorder GOLD B's CLiP B's B's STUDIO B's Recorder GOLD B's CLiP B's ク~だ!バックアップは株式会社ビー・エイチ・エーの商標です。本書に記載されているパソ

#### B's STUDIO ....26

設定編 書き込み・再生編

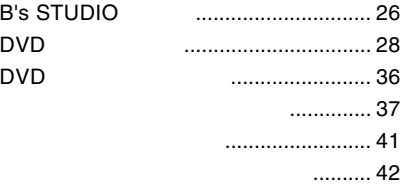

#### B's <sub>contract</sub> contract to the contract of  $\mathcal{B}$

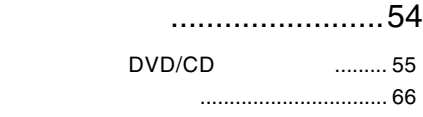

#### ソフトウェアについて......70

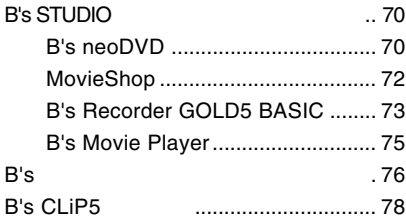

### ..........................4 取り扱い上の注意 ................................... 4 使用上のご注意....................................... 7 付属品の確認.......................................... 8 使用可能なメディア .............................. 9

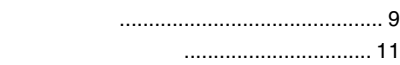

## 使えるようになるまで......12

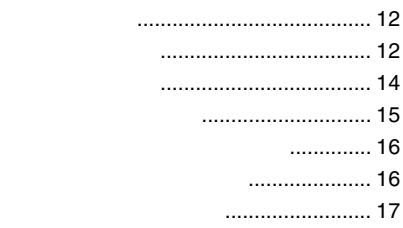

## 取り扱いについて .............19

メディアのセットと取り出し .............. 19

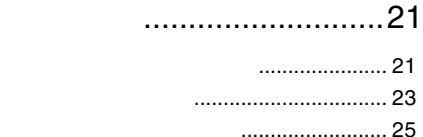

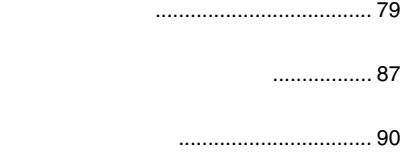

お問い合わせについて ......................... 92

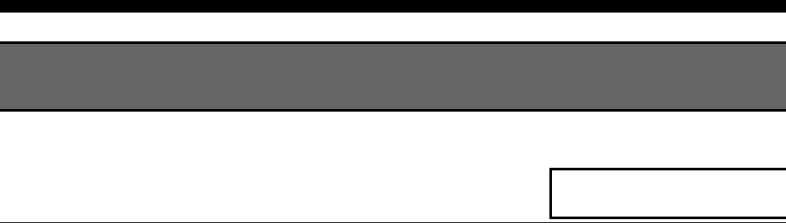

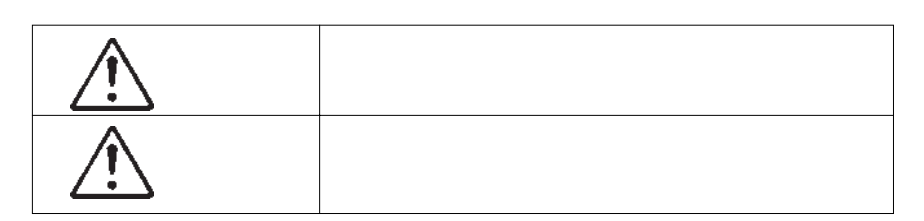

・本書は読み終わった後も、必ずいつでも見られる場所に保管しておいてください。

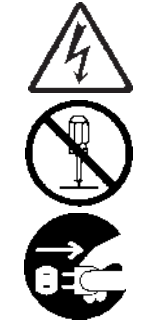

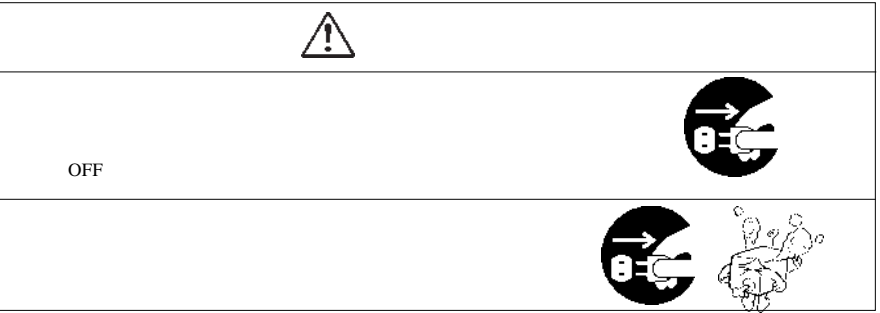

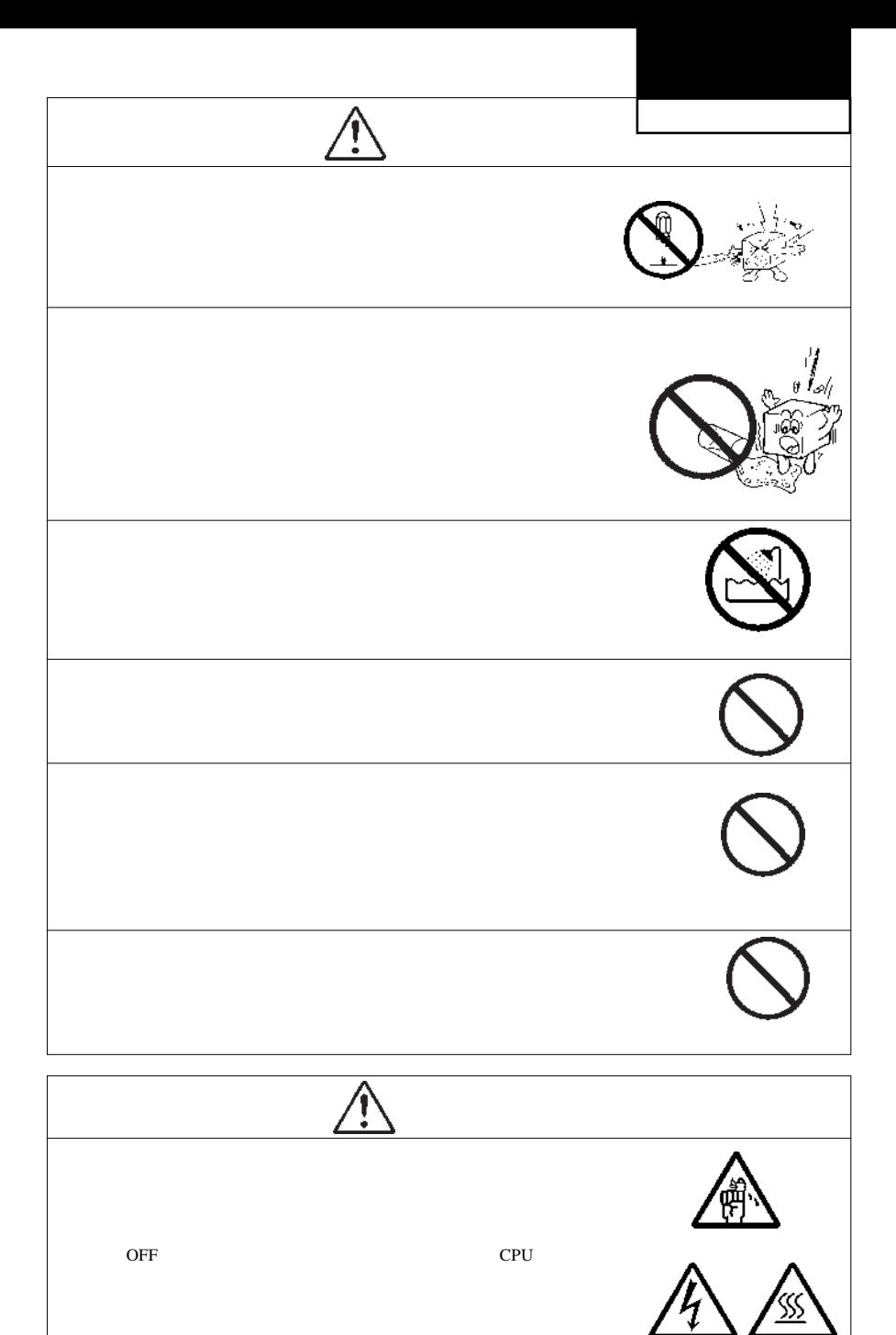

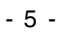

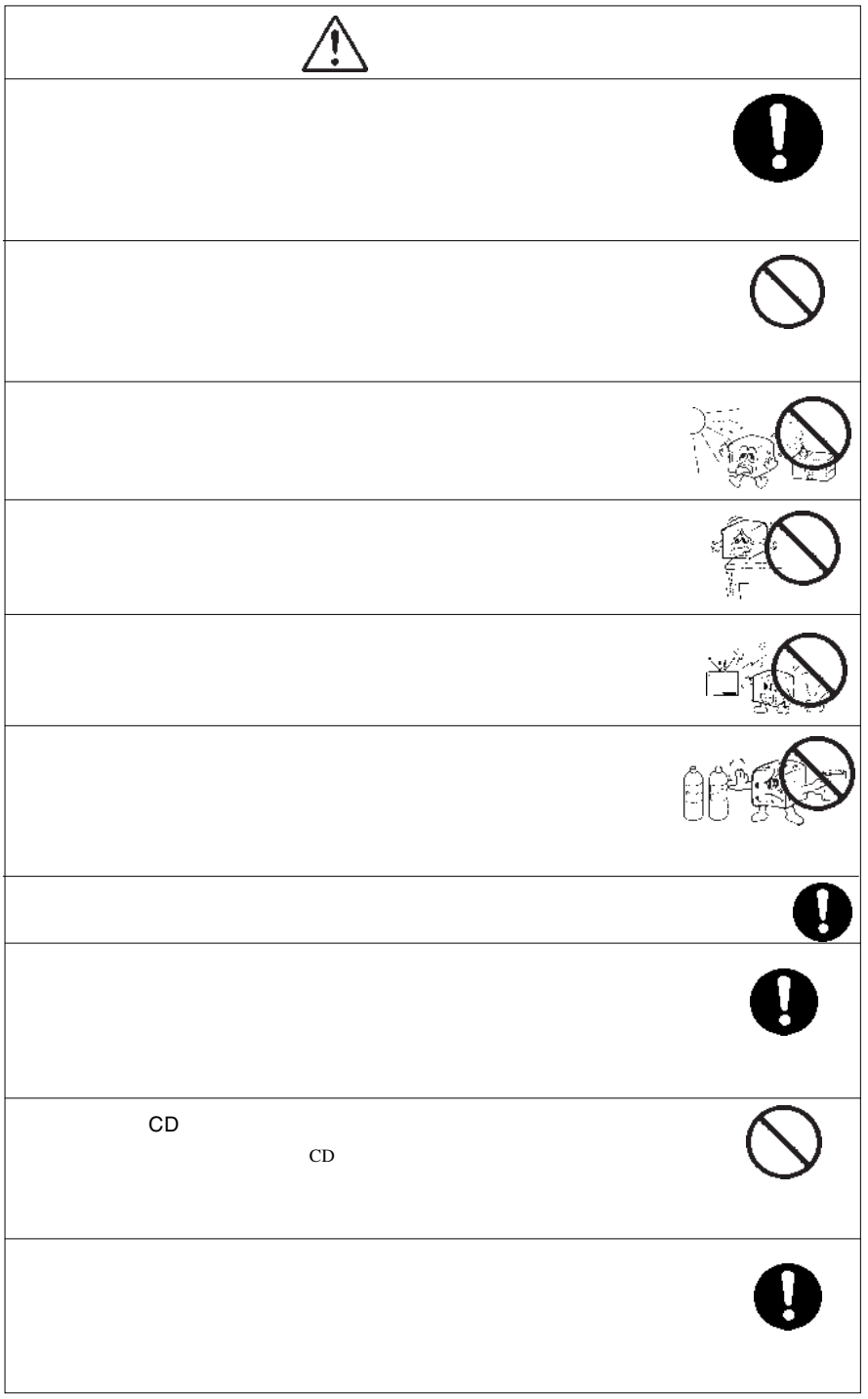

 $\textsf{DVD}}$ ovd TVD DVD-R DVD-RW DVD+R DVD+RW DVD+RW  $\mathsf{DVD}$  is a DVD  $\mathsf{DVD}$ http://www.logitec.co.jp/ B's CLiP DVD-RW DVD+RW Restricted Overwrite DVD スポップにはついているようにないでしょう。  $\sim$  $\cdots$  $\cdots$ 8cm 8cm 8cm 8cm 8cm ○近くにあるテレビやラジオに雑音が入る時は、2m以上離すかコンセントを別にしてみてください。 ■レンズやメディアのお手入れの際は… ■本機表面のお手入れの際は…

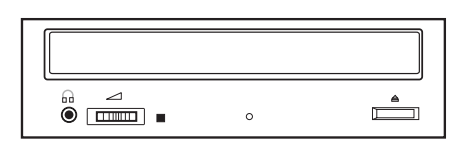

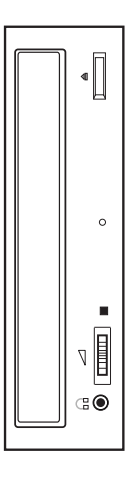

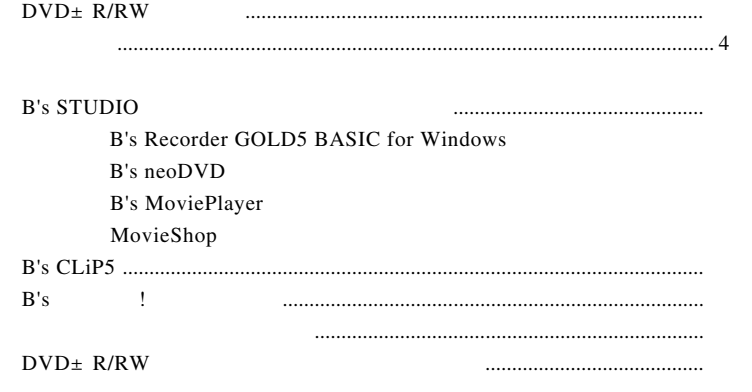

CD-ROM Software Pack

 $5$ 

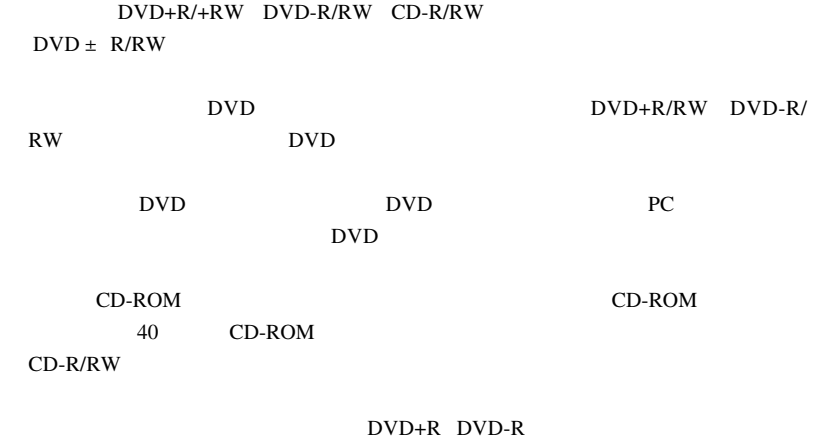

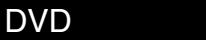

製品の特徴

使用可能なメディア

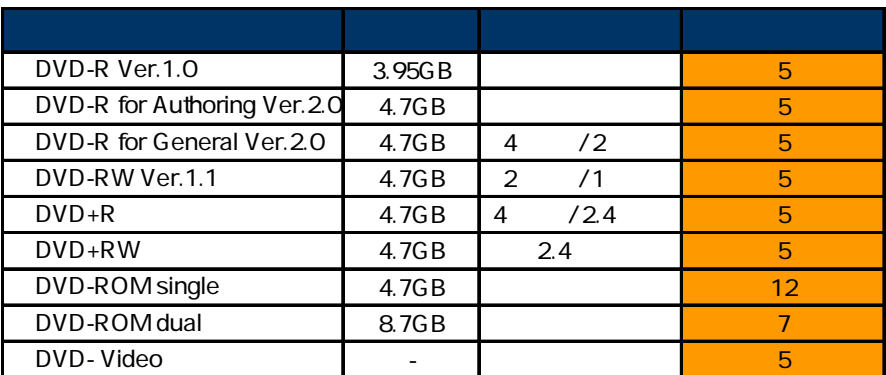

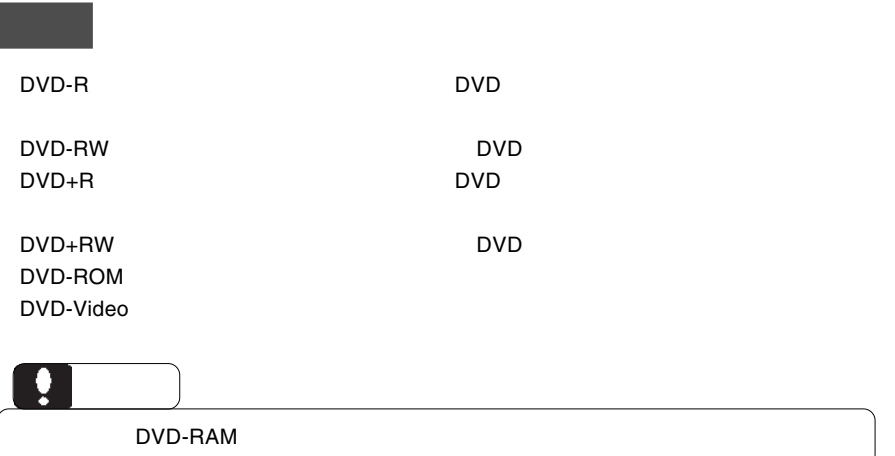

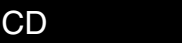

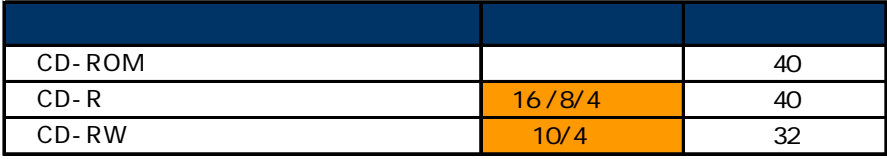

CD-ROM : 読み込み専用のメディアです。パソコンのソフトウェアから音楽 CD

 $CD-R$  :  $\blacksquare$ 

CD-RW

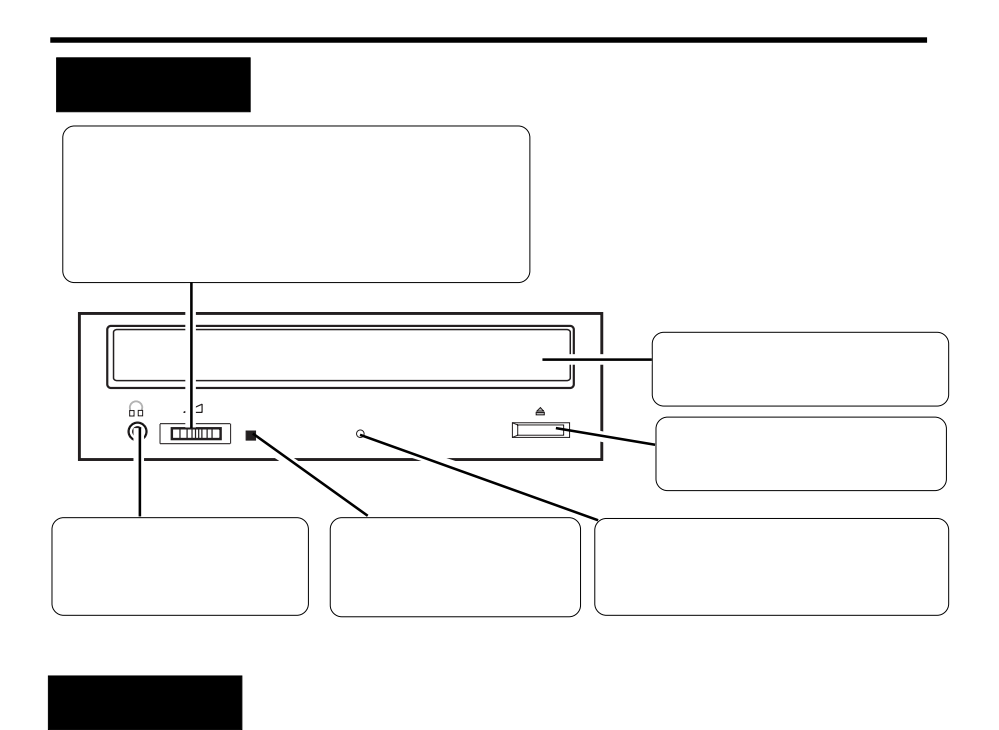

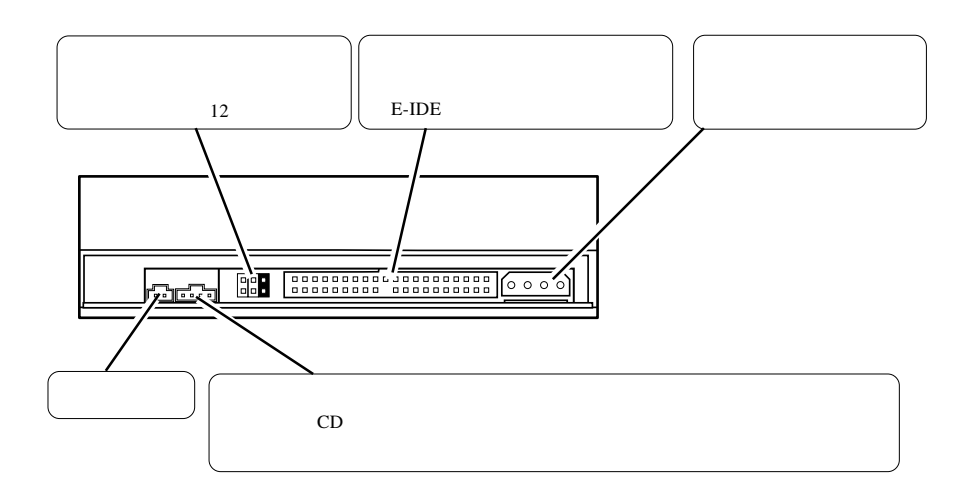

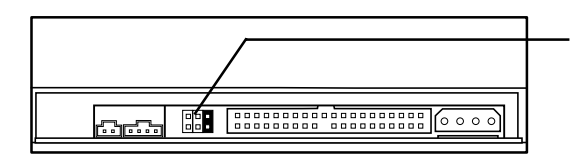

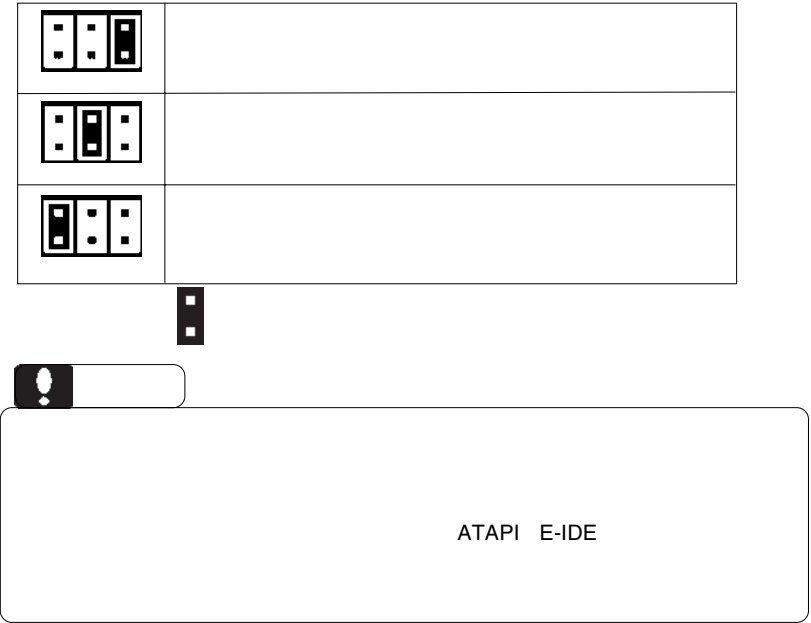

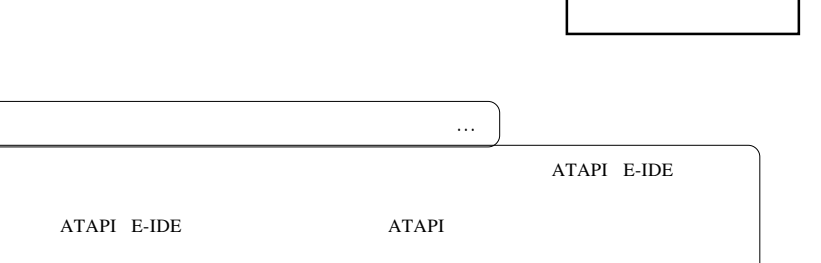

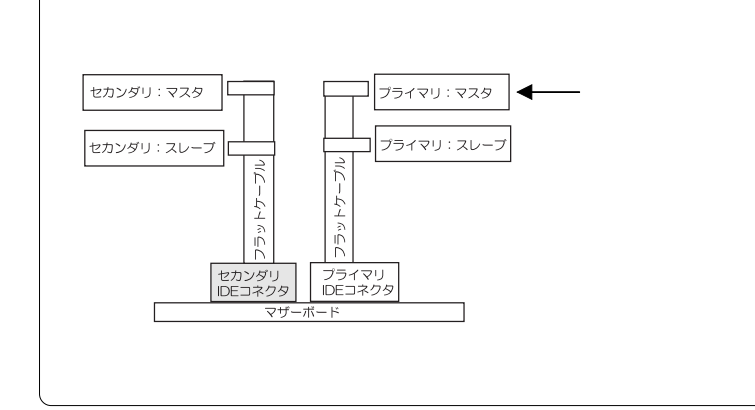

 $\left[\begin{matrix} 1 \\ 0 \end{matrix}\right]$ 

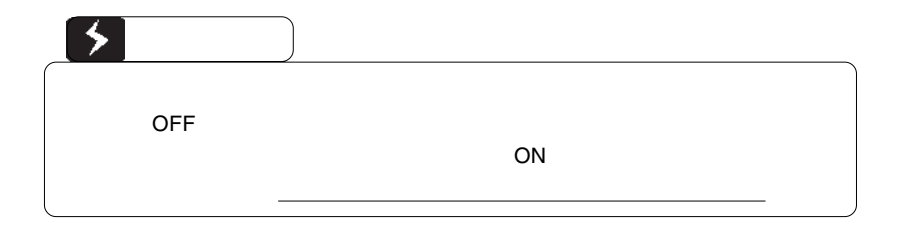

■接続例

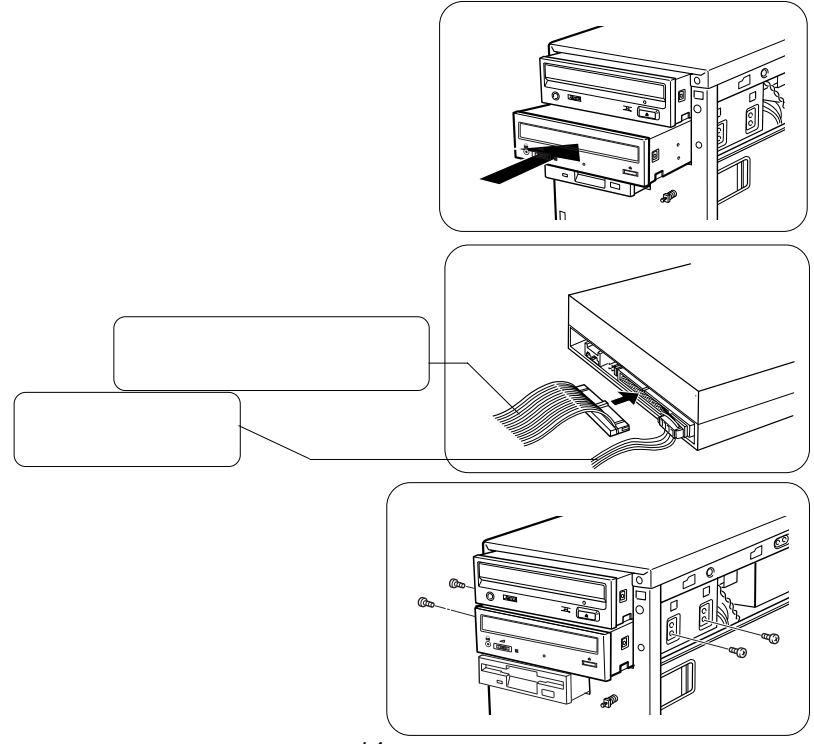

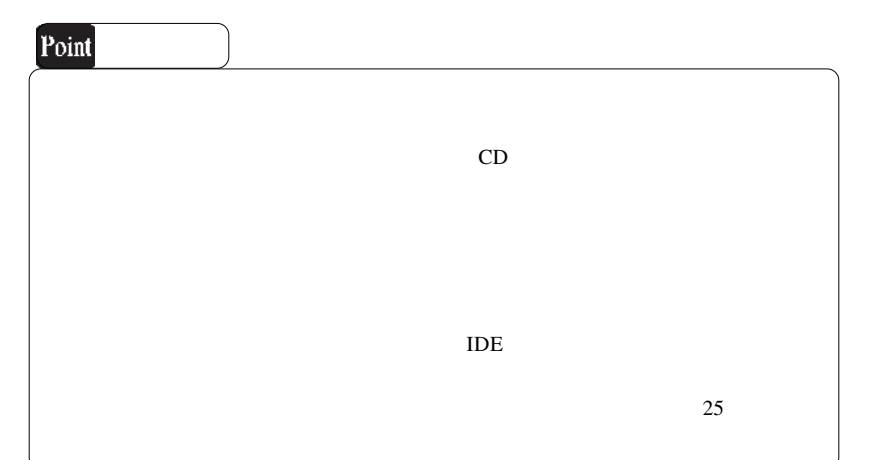

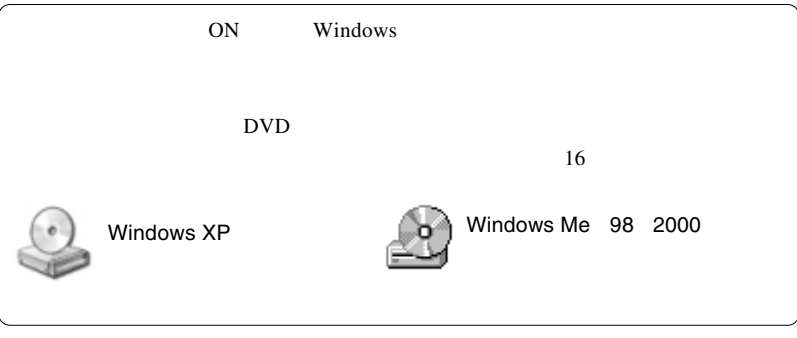

#### DVD-ROM

DVD+R, DVD+RW, CD-R,CD-RW DVD DVD  $DVD \pm R/RW$ DVD

ソフトウェアのインストール

DVD-R,DVD-RW,

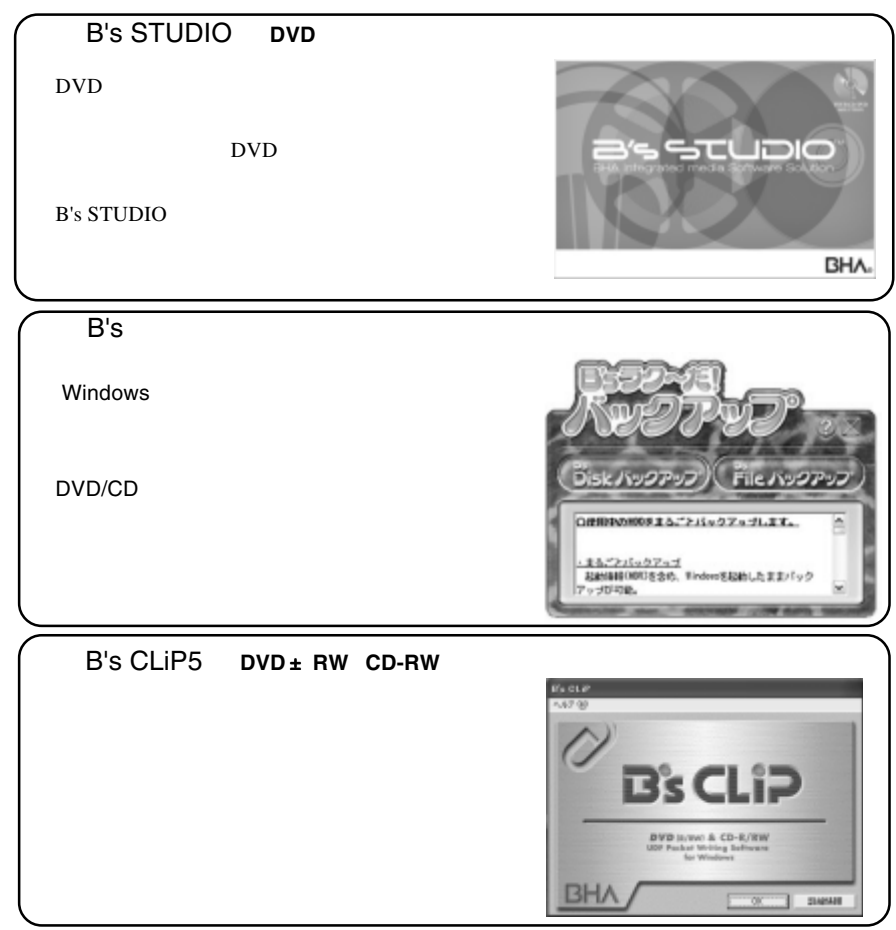

 $\overline{2}$ 

Software Pack CD-ROM

インストールに必要なもの

WIndows  $XP$  2000

**Administrators** 

. 自動的にセットアップランチャーが表示されます。インストールするソフトウェア

. Software Pack CD-ROM CD-ROM

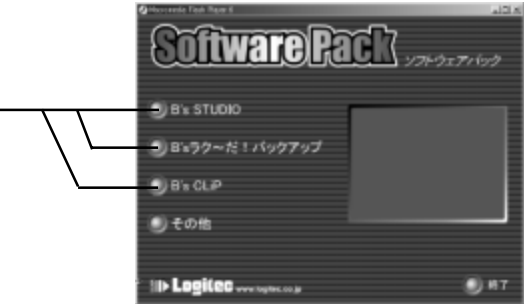

 $\mathsf{DVD}}$ 

 $\overline{D}VD$ 

. クリックすると各ソフトウェアの画面に切り替わります。その画面で「インストー

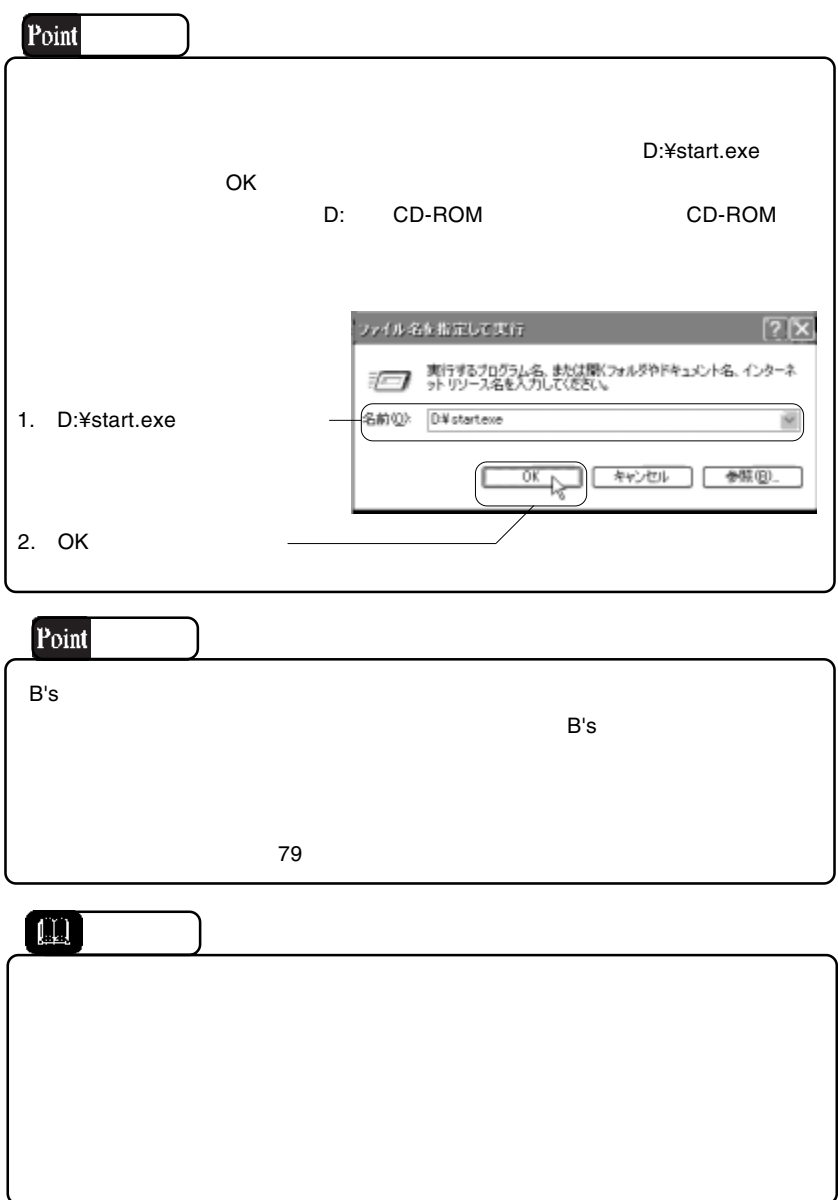

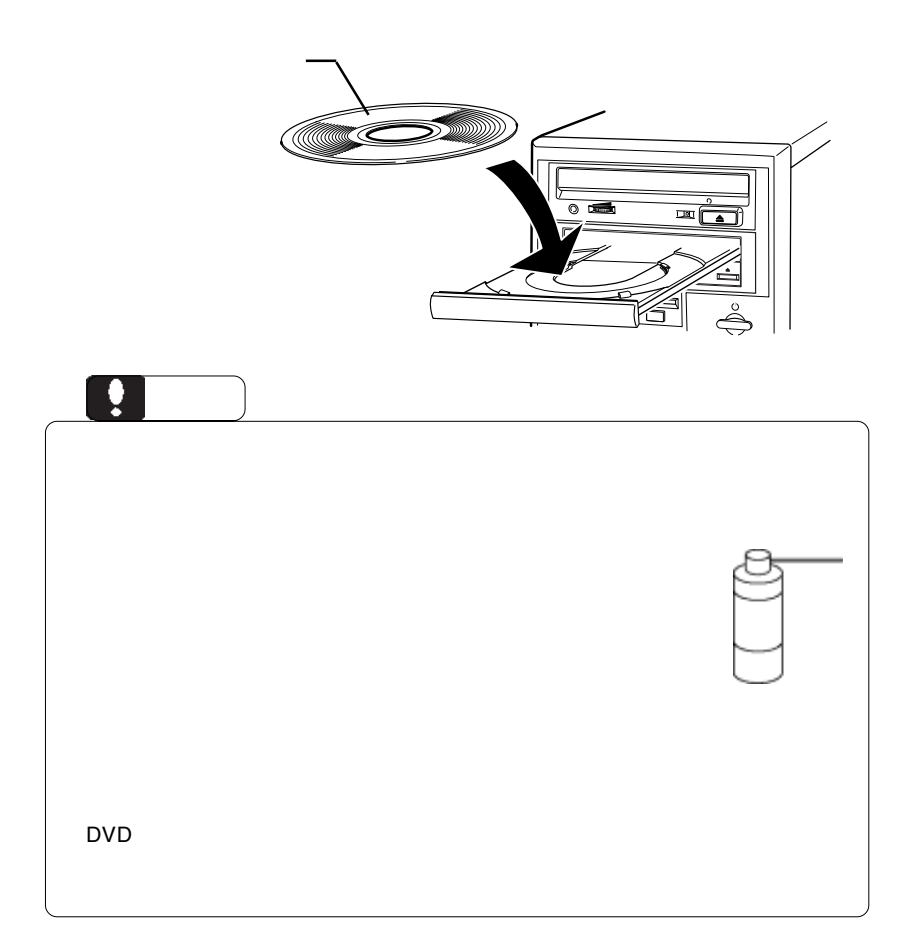

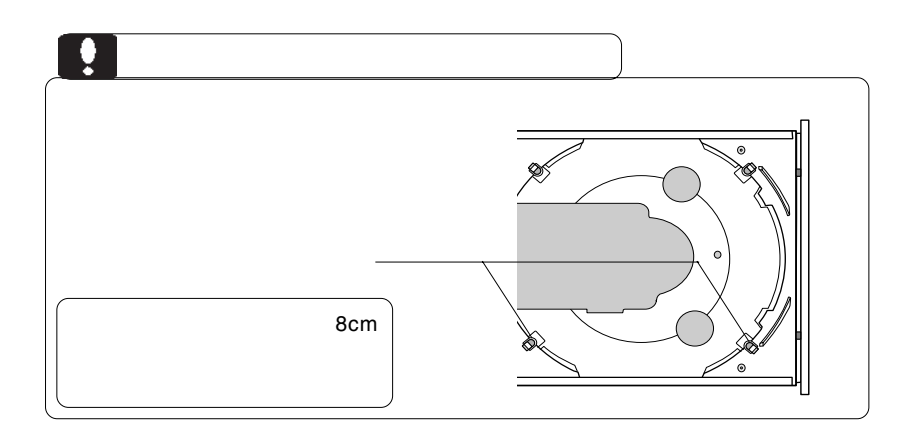

 $\begin{array}{c|c|c|c|c} \hline \multicolumn{3}{c|}{\textbf{CFT}} & \multicolumn{3}{c|}{\textbf{CFT}} & \multicolumn{3}{c|}{\textbf{CFT}} & \multicolumn{3}{c|}{\textbf{CFT}} & \multicolumn{3}{c|}{\textbf{CFT}} & \multicolumn{3}{c|}{\textbf{CFT}} & \multicolumn{3}{c|}{\textbf{CFT}} & \multicolumn{3}{c|}{\textbf{CFT}} & \multicolumn{3}{c|}{\textbf{CFT}} & \multicolumn{3}{c|}{\textbf{CFT}} & \multicolumn{3}{c|}{\textbf{CFT}} & \multicolumn$ 

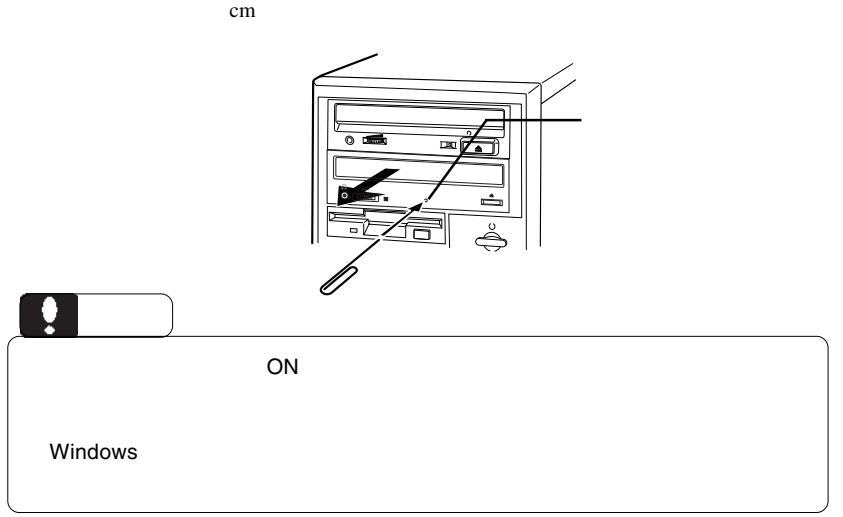

#### DVD-ROM

Windows Me 98 Second Edition

Windows XP 2000

 $19$ 

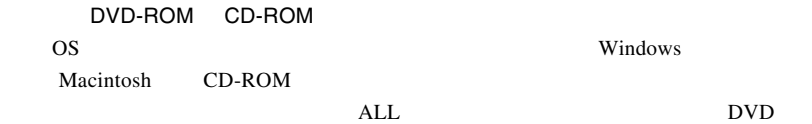

 $\overline{1}$ 

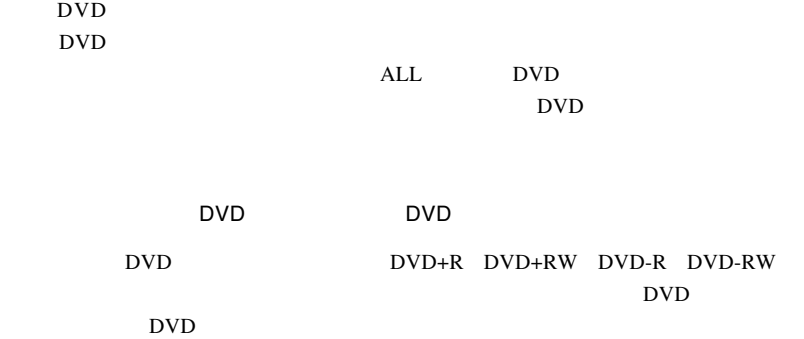

OFF STEP UP TO THE CONTROL OF THE CONTROL CONTROL CONTROL CONTROL CONTROL CONTROL CONTROL CONTROL CONTROL CONTROL CONTROL CONTROL CONTROL CONTROL CONTROL CONTROL CONTROL CONTROL CONTROL CONTROL CONTROL CONTROL CONTROL CONT

DVD

http://www.logitec.co.jp/

--22- http://www.bha.co.jp

 $9$ 

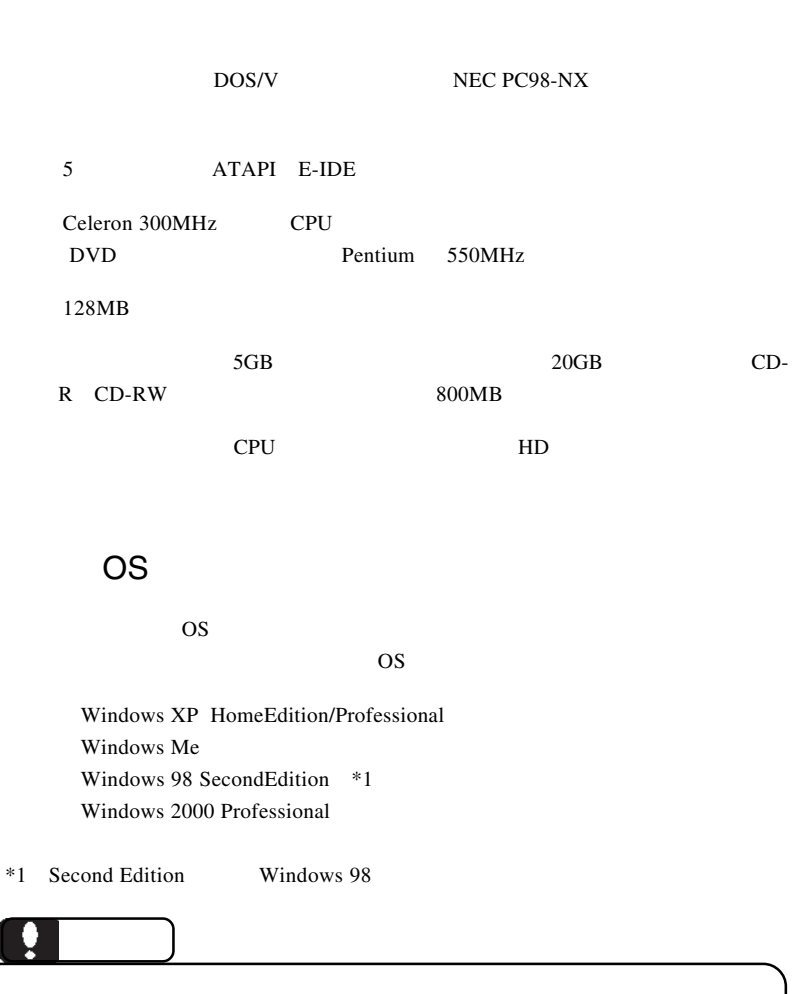

体、メディアなど)の条件について説明します。必ずここに記載され

たちには、本製品をご使用ください。

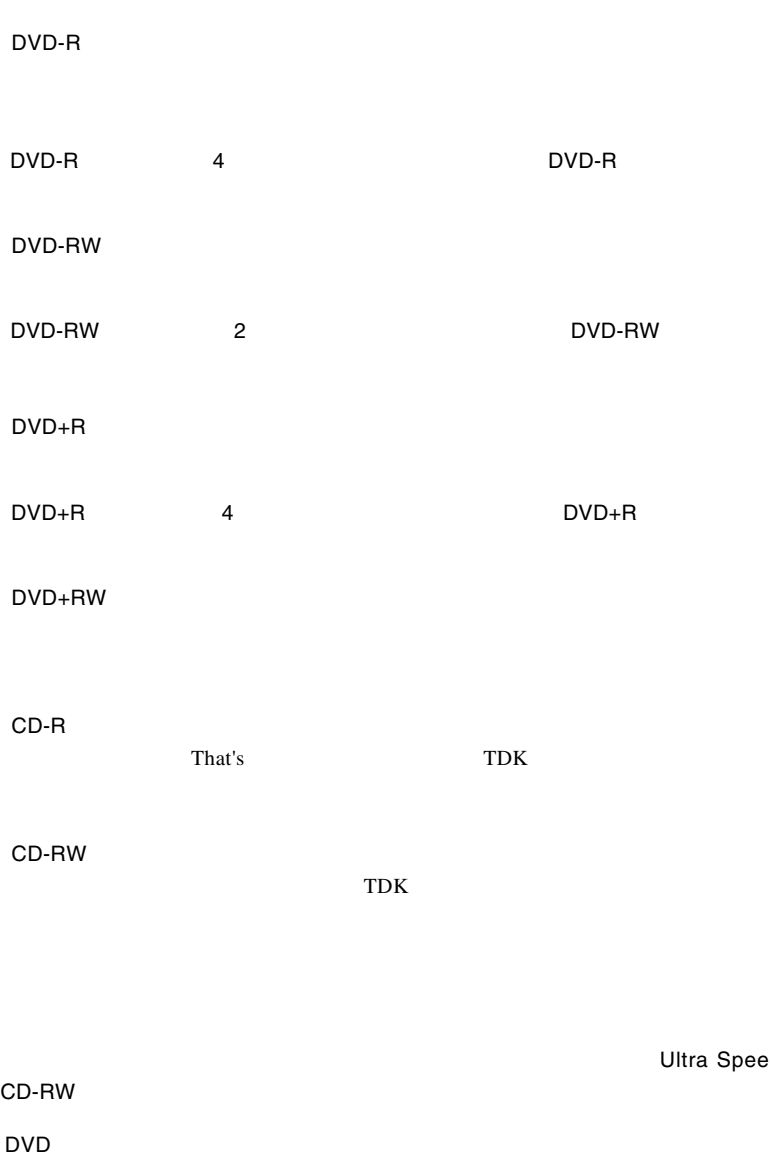

**Ultra Speed** 

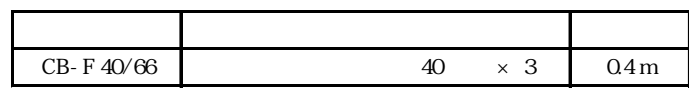

UltraATA/66 80

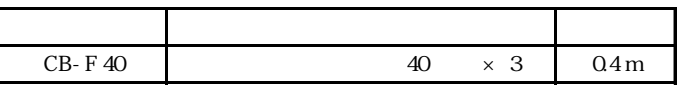

UltraATA/66

## B's STUDIO

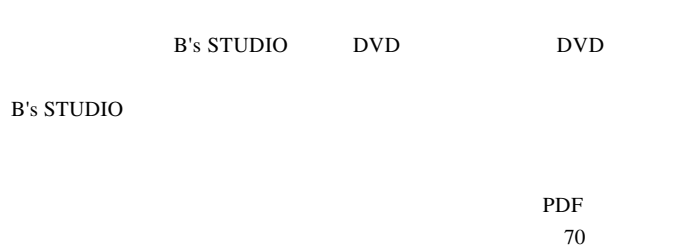

### B's STUDIO

B's STUDIO B's STUDIO

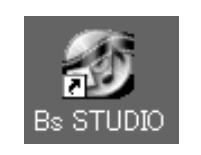

B.H.A B's STUDIO

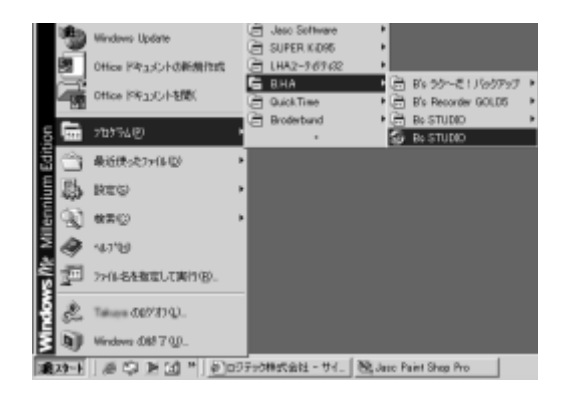

## B's STUDIO

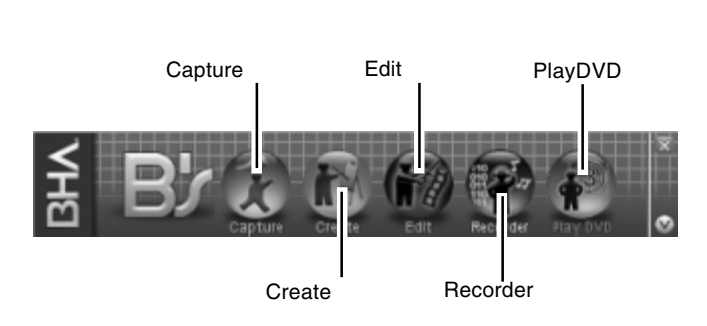

 $B's$ 

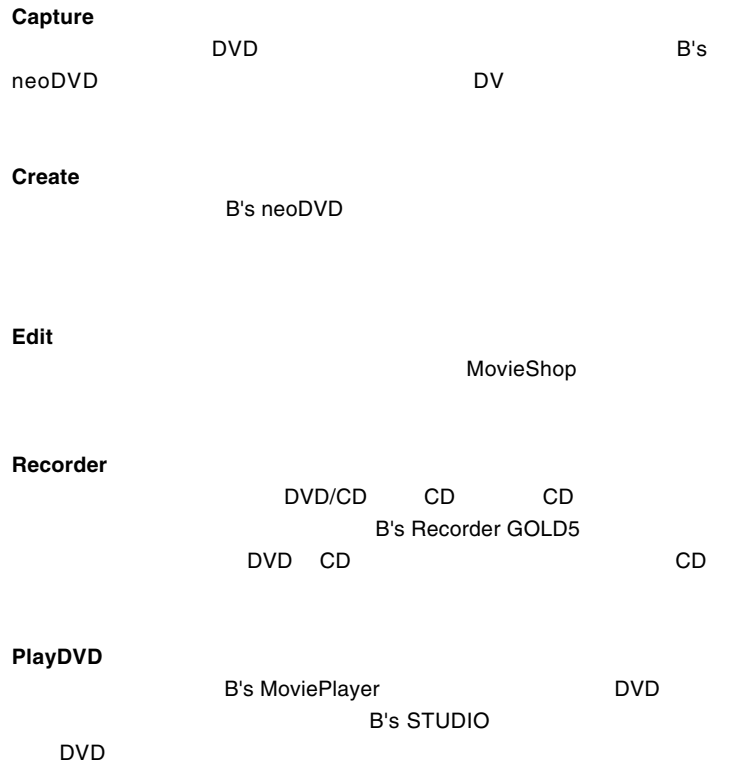

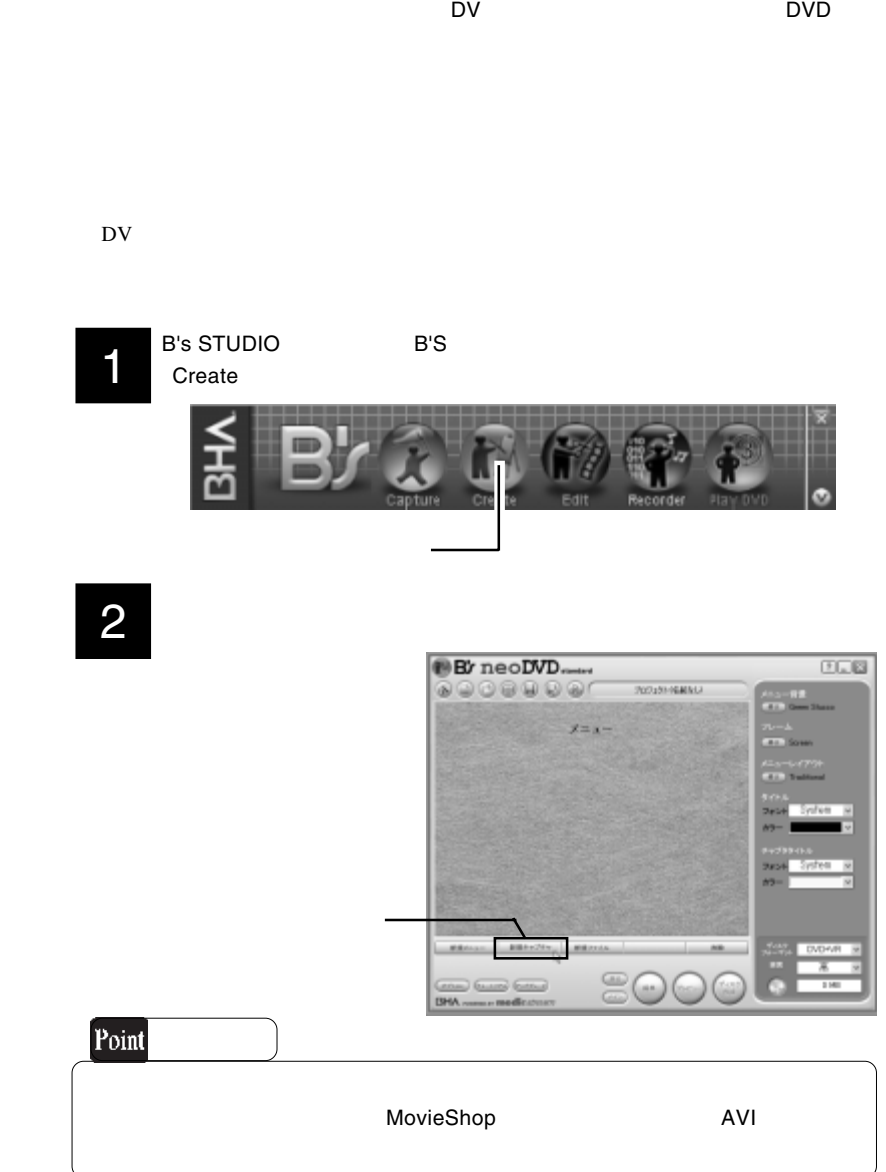

2. クリック

**GHA** 

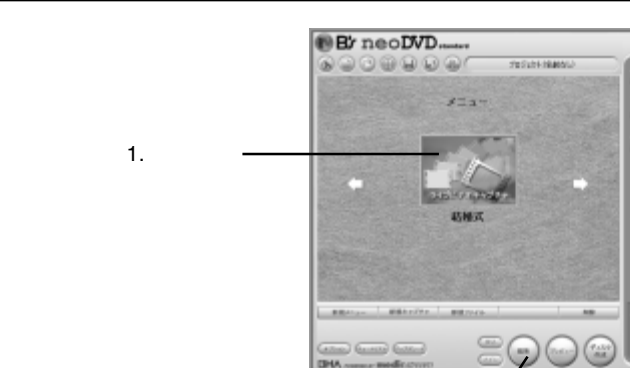

 $\sqrt{2\pi}$ 

4

DVD-RW DVD-R<br>DVD-Video

DVD+RW

**COB** 

**DVD+VR** 

:プロジェクトの名前に使用する文字のフォント・色の指定ができます。

を選択します。フォーマットは書き込みを行う際にも指定できるので、

DVD+R DVD+VR

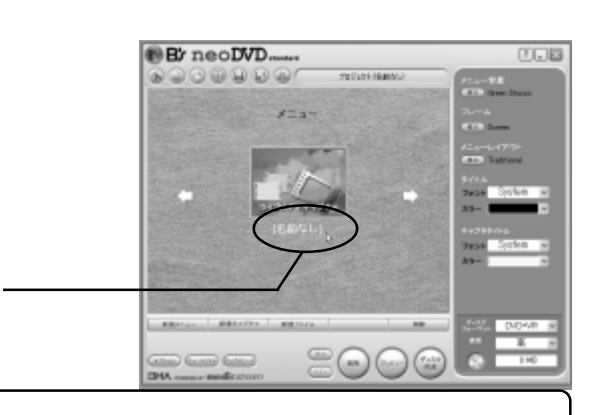

B's STUDIO

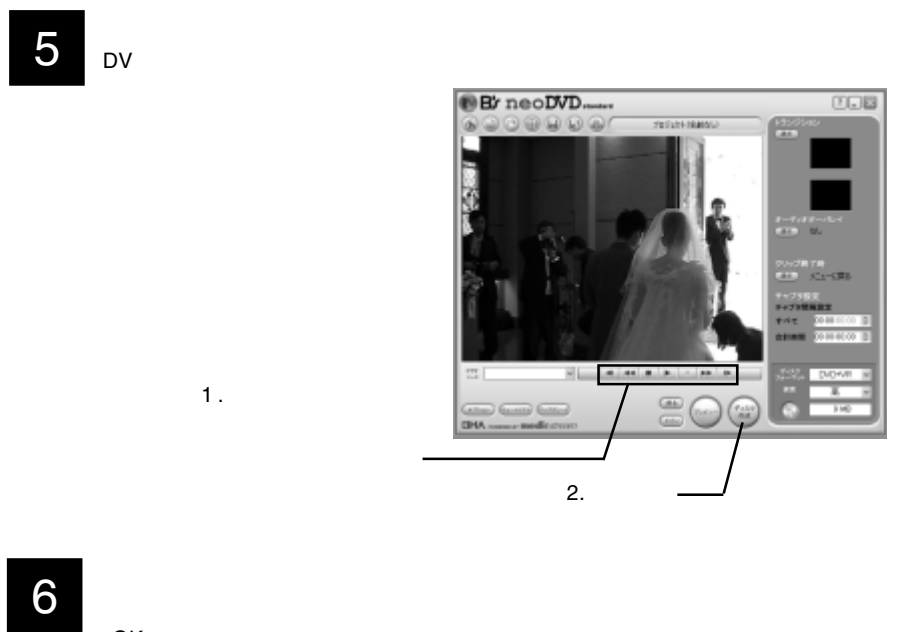

OK」ボタンをクリックしてください。

DVD+VR

NTSC

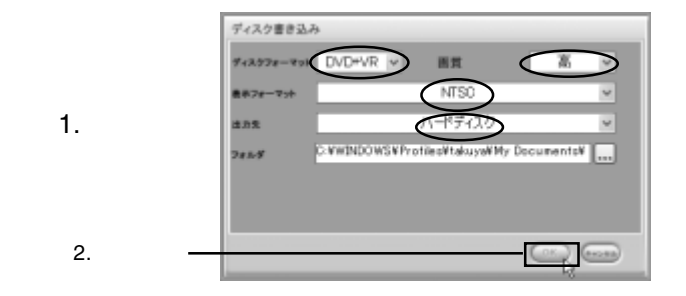

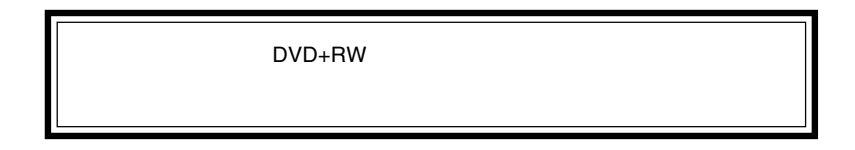

# 7

#### **B's neoDVD**

 $\overline{\textsf{DV}}$ 

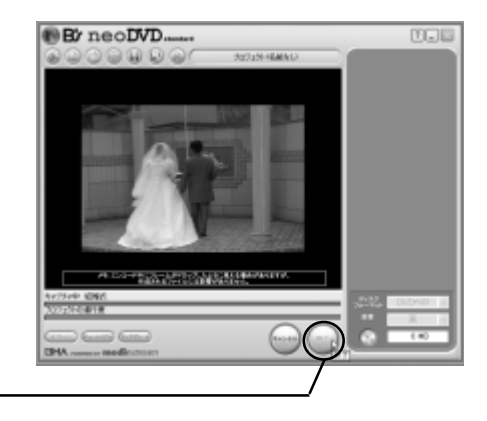

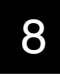

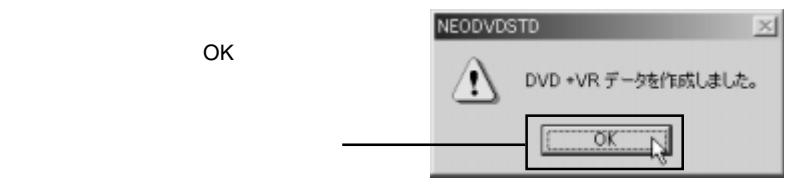

# 9

ヒント! MovieShop B's neoDVD MovieShop

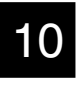

#### DVD+R DVD+RW,DVD-R DVD-RW

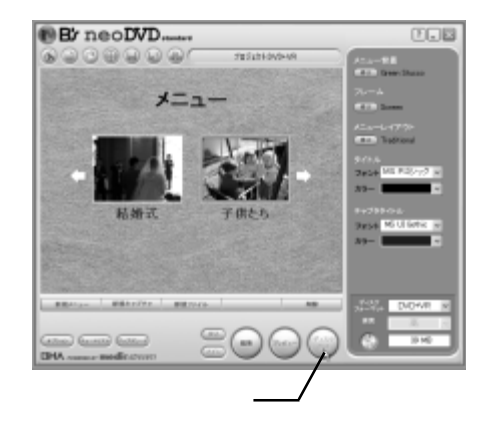

11

DVD+R/RW DVD-R/RW

11-1

DVD+RW DVD+R

DVD+RW DVD+R

DVD+VR NTSC H: NEC DVD-RW ND-1300A \*\*\*

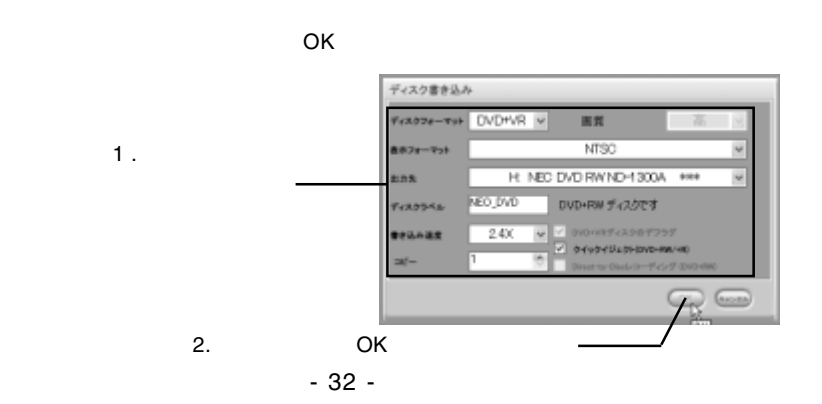

B's STUDIO

11-2 DVD-RW DVD-R DVD-R/RW

> DVD-Video NTSC H: NEC DVD-RW ND-1300A \*\*\*

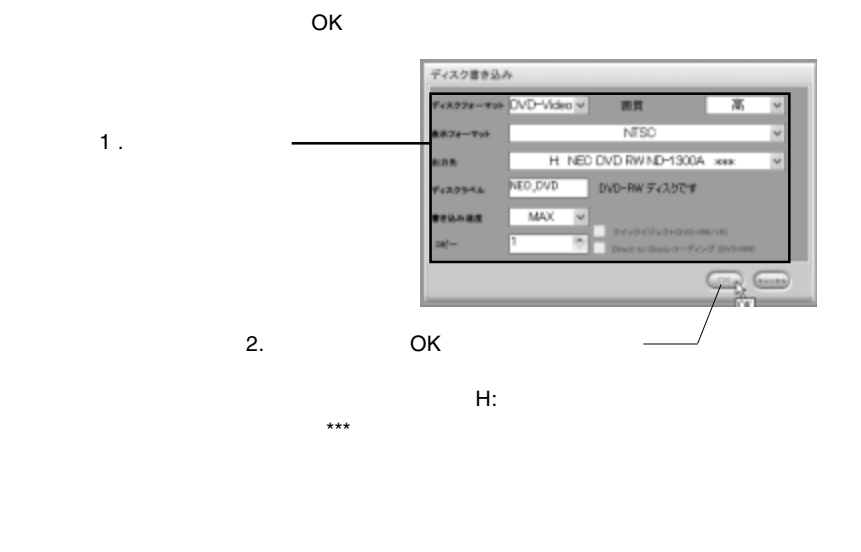

12

× D ENT-MEGANISSIONS-FRANCISCH 28547053310000000000 ۰ CORCTOSABATUM त्र **Incita** N

 $\mathsf{OK}$ 

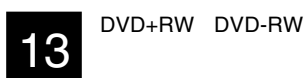

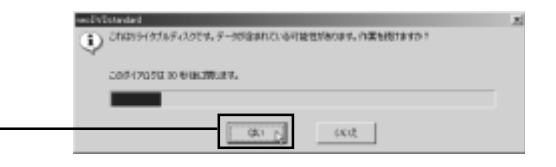

DVD+RW OK」ボタンをクリックしてください。

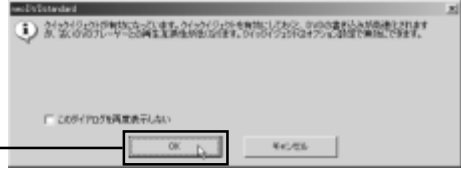

14

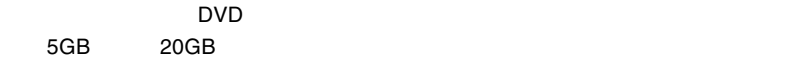

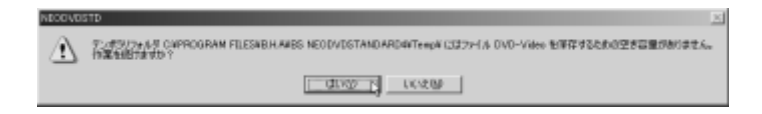

B's STUDIO

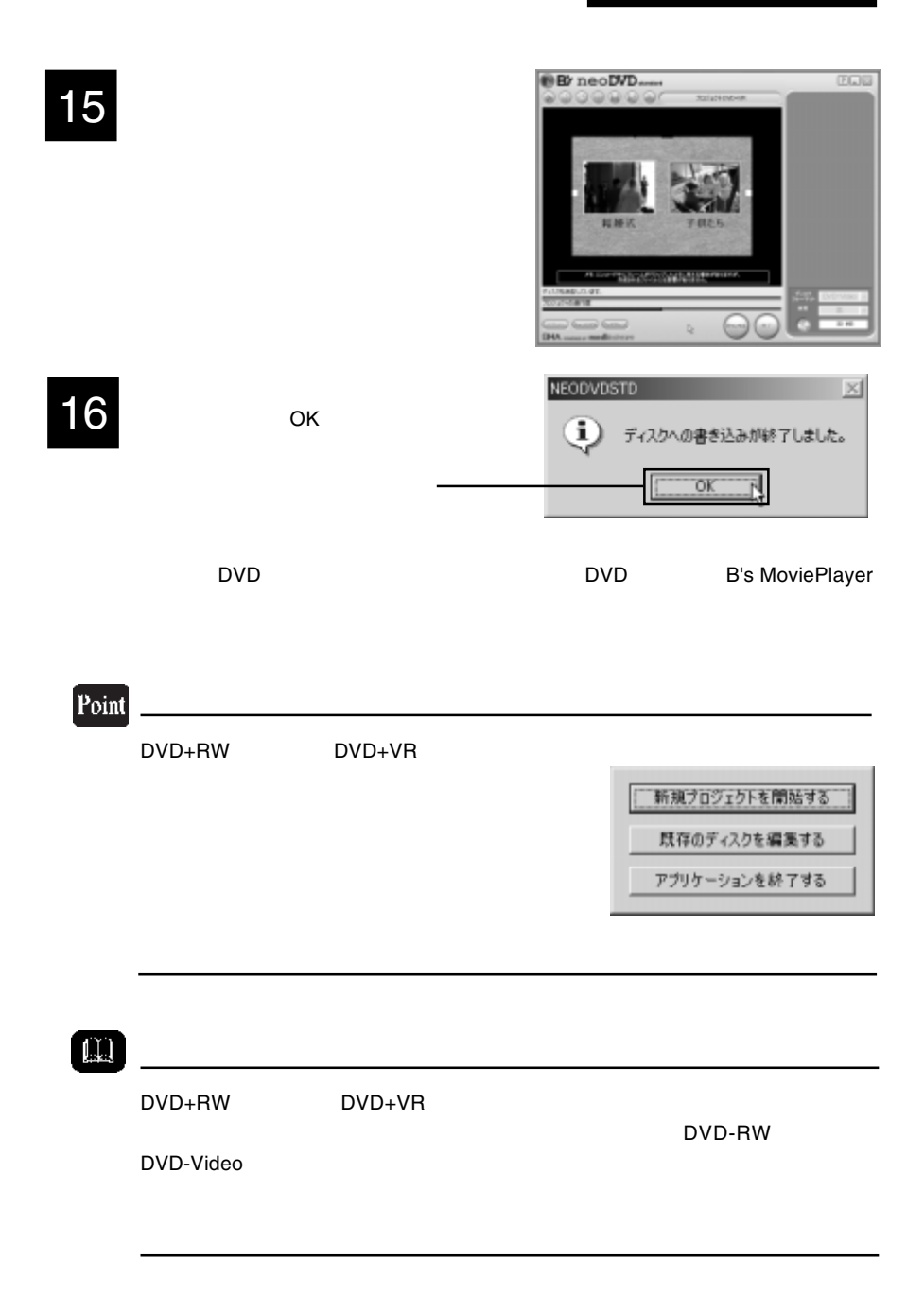

## DVD

1

B's STUDIO DVD

#### PlayDVD

 $B$ 's  $B$ 's  $B$ 's  $B$ 's  $B$ 's  $B$ 

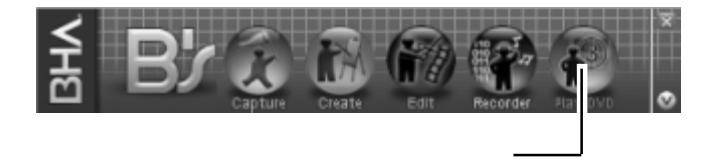

2

# B's MoviePlayer<br>DVD

 $\Box$ DVD  $\Box$ 

生したいビデオのサムネイルを選択し、「再生」ボタンをクリックするとDVDビデ

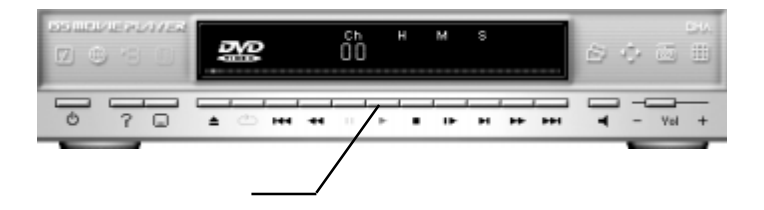

#### **B's MoviePlayer**

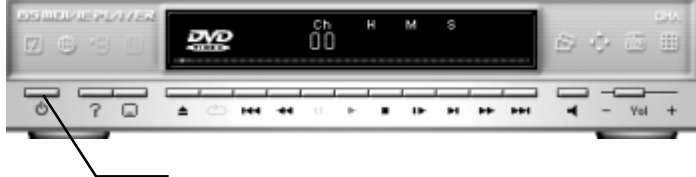
B's STUDIO

## 1

あたり、それにはメディアをセットして、B's Recorder

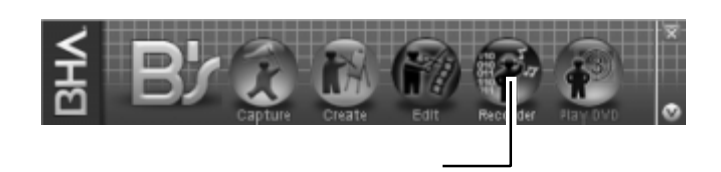

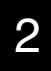

### B's Recorder GOLD5

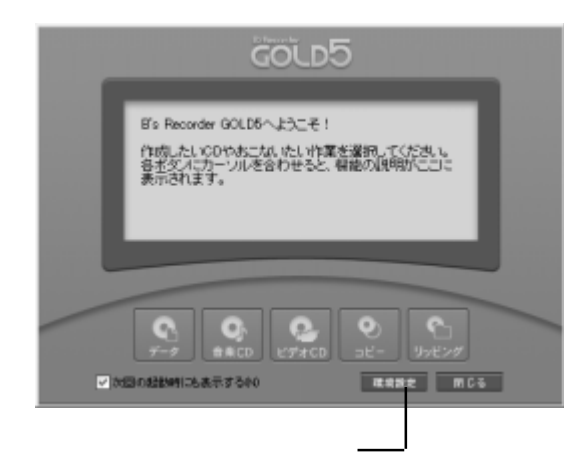

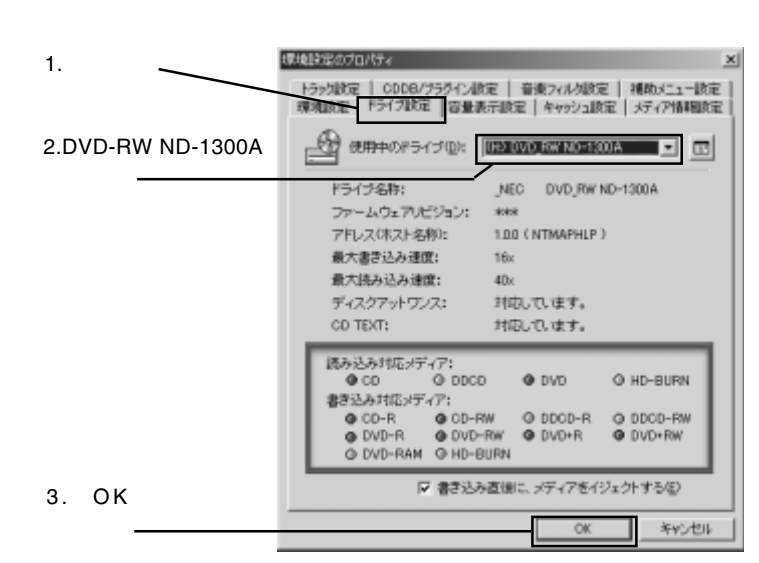

GOLD5 B's Recorder GOLD6へようこそ! 作成したい00やおこないたい作業を選択してください。<br>各ポタフェカーソルを合わせると、機能の規則がここに<br>表示されます。  $\bullet$  $\ddot{\phantom{1}}$  $\bullet$  $\Theta$  $\Omega$ **RRNE MCG** √ か回の起動時にも表示する00

3

DVD\_RW ND-1300A OK

 $\infty$ 

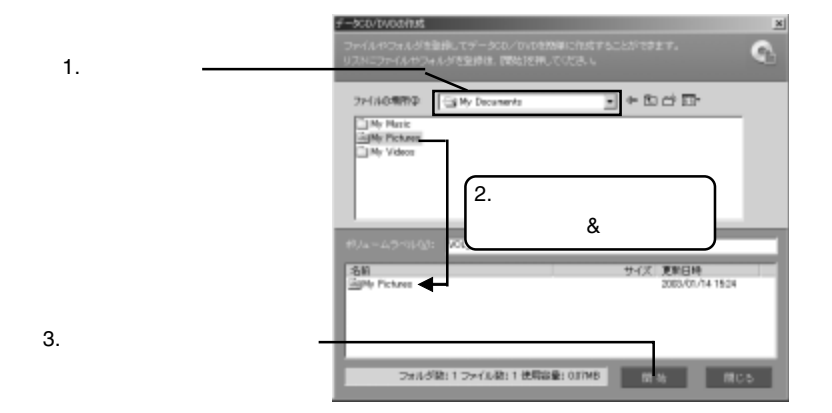

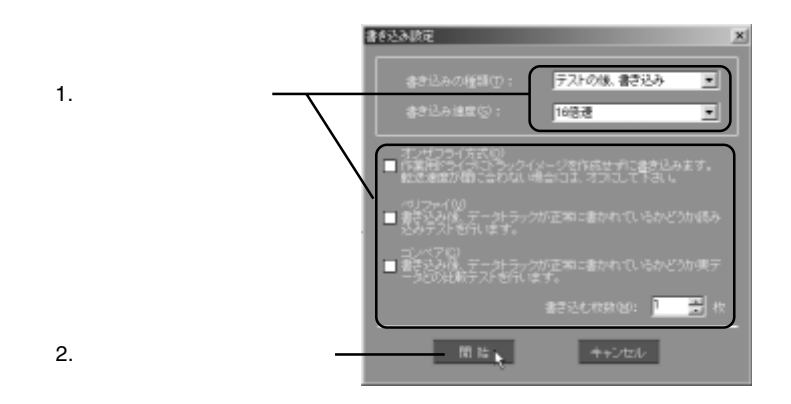

7

 $\overline{\phantom{a}}$ 

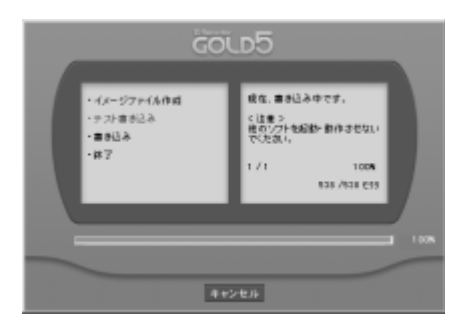

 $\overline{O}$ K $\overline{O}$ 

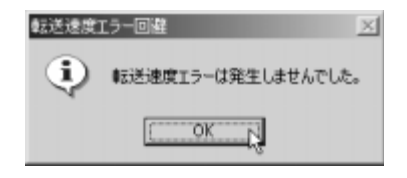

9

8

DVD-ROM CD-ROM

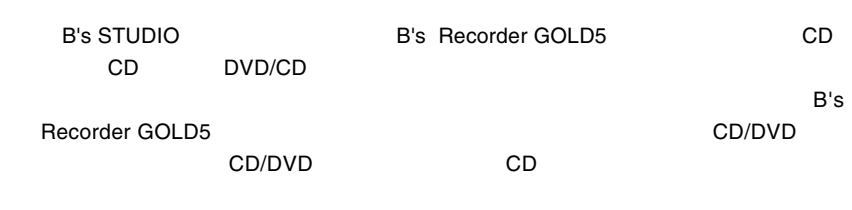

B's Recorder GOLD5

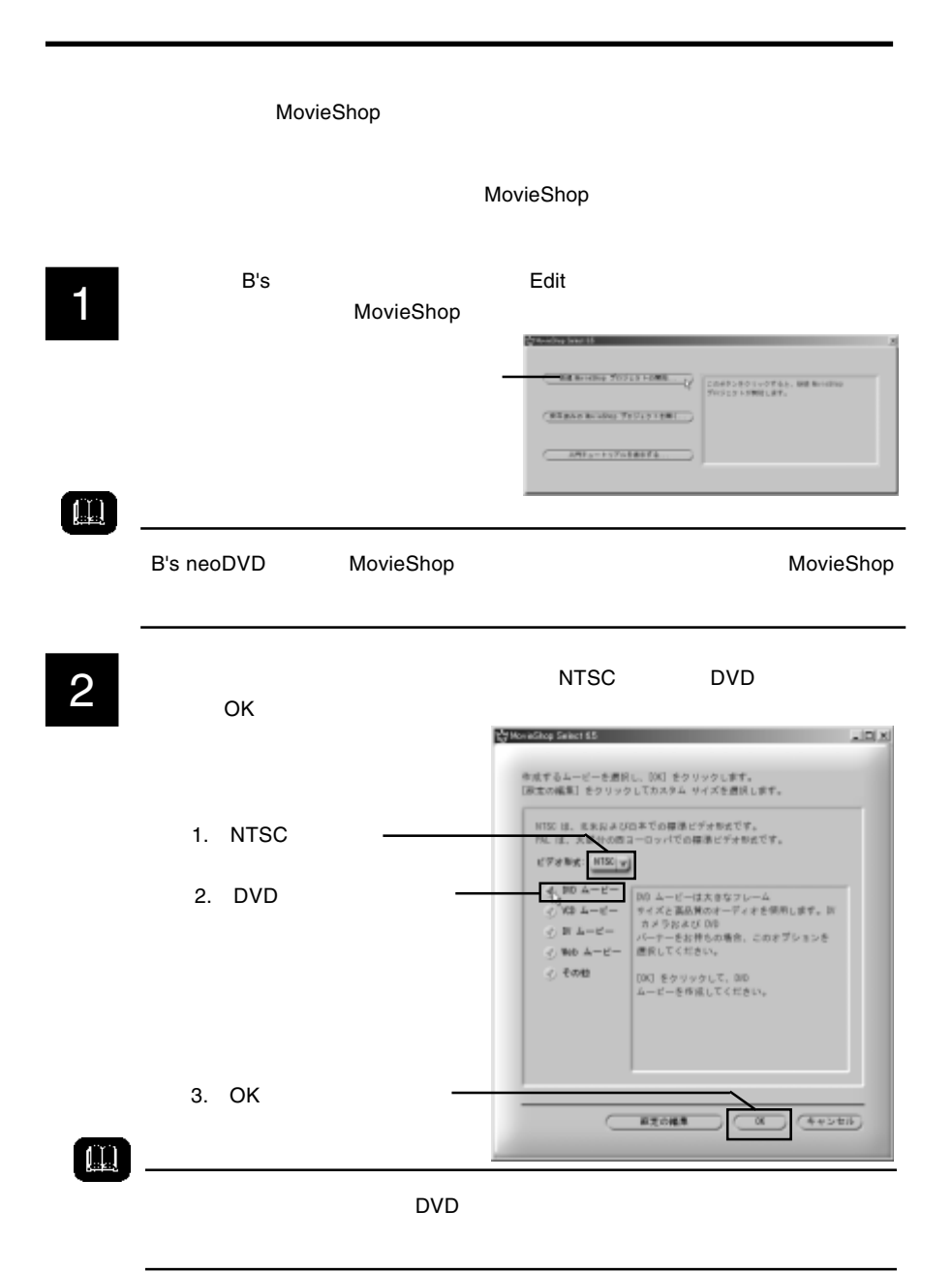

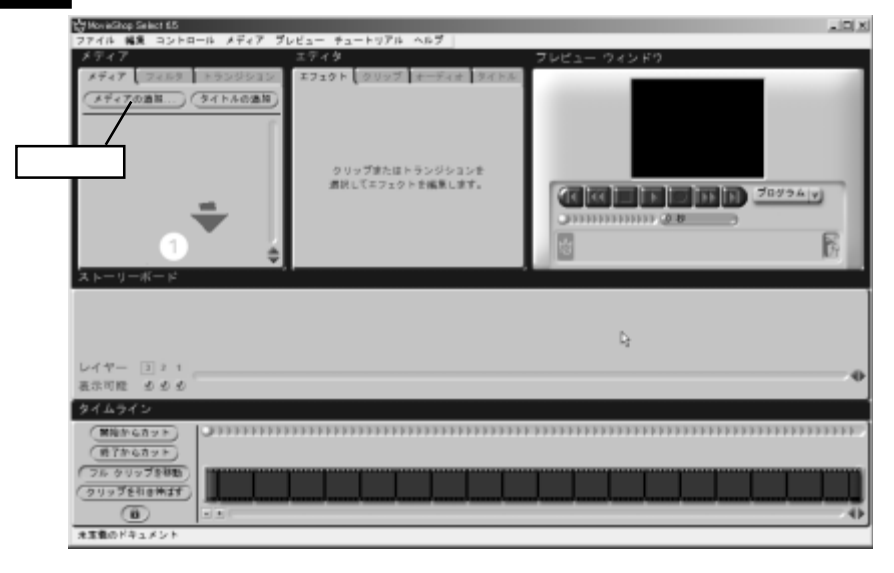

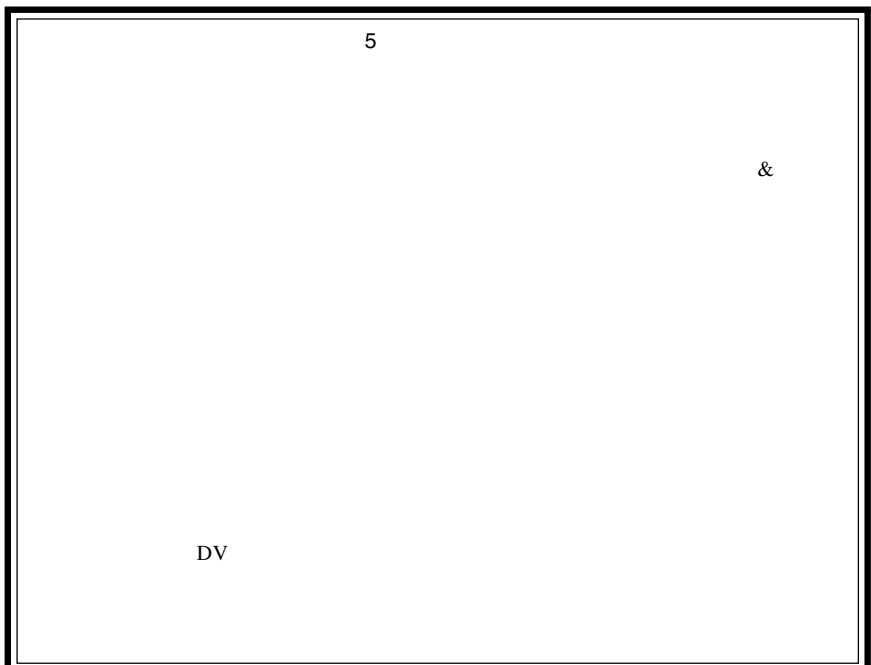

## 4

¥Tutorials

## Movieshop Documentation¥English¥Tutorials

OS **DES CONTERNATION** Program Files movieshop **movieshop now the Documentation¥English** 

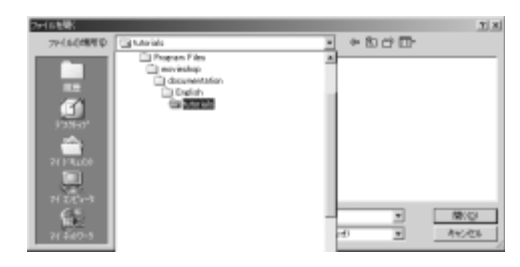

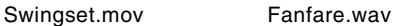

5

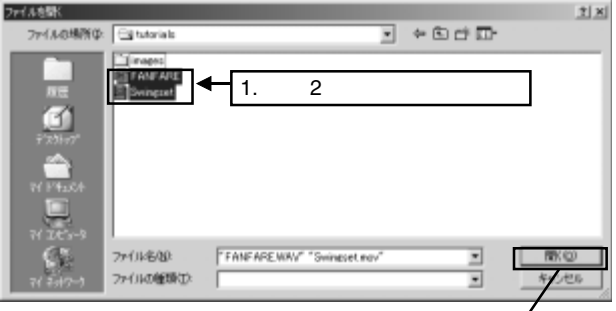

2.  $\blacksquare$ 

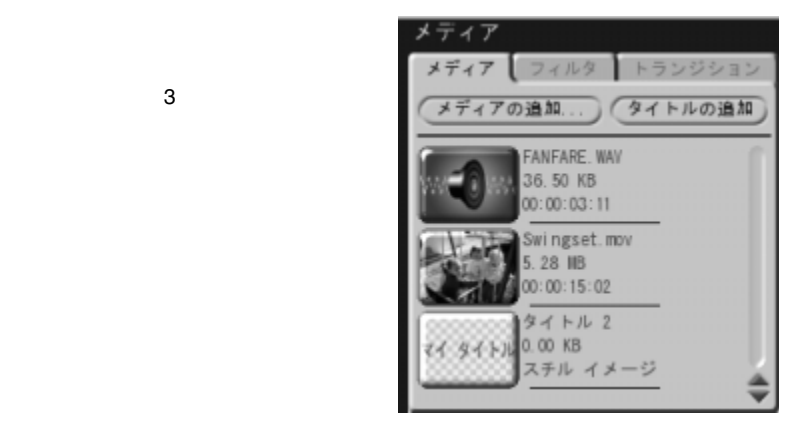

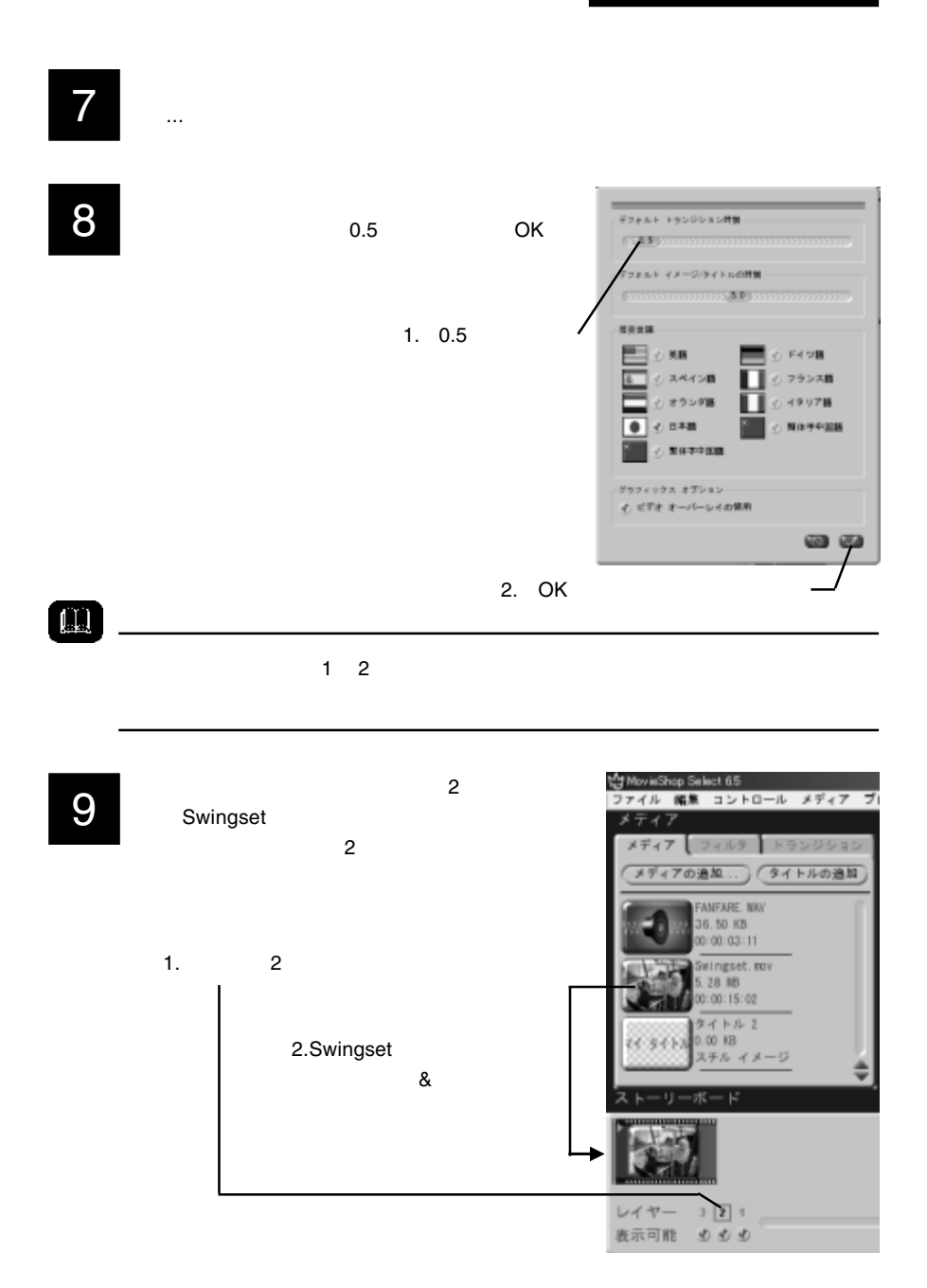

# 10

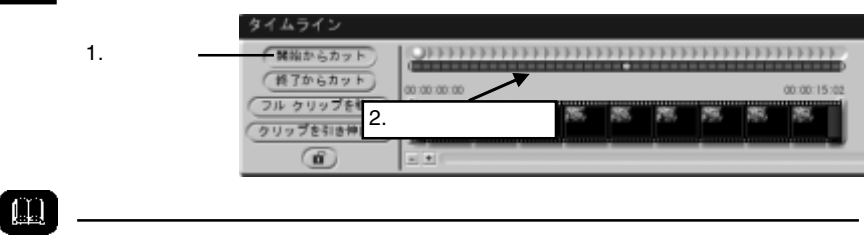

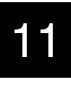

 $1.45$  1.55

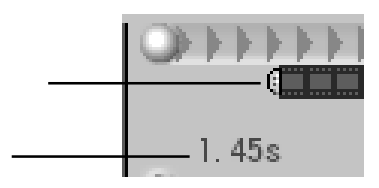

 $1.5$ 

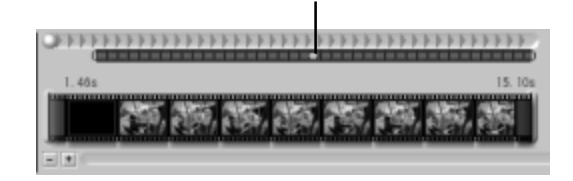

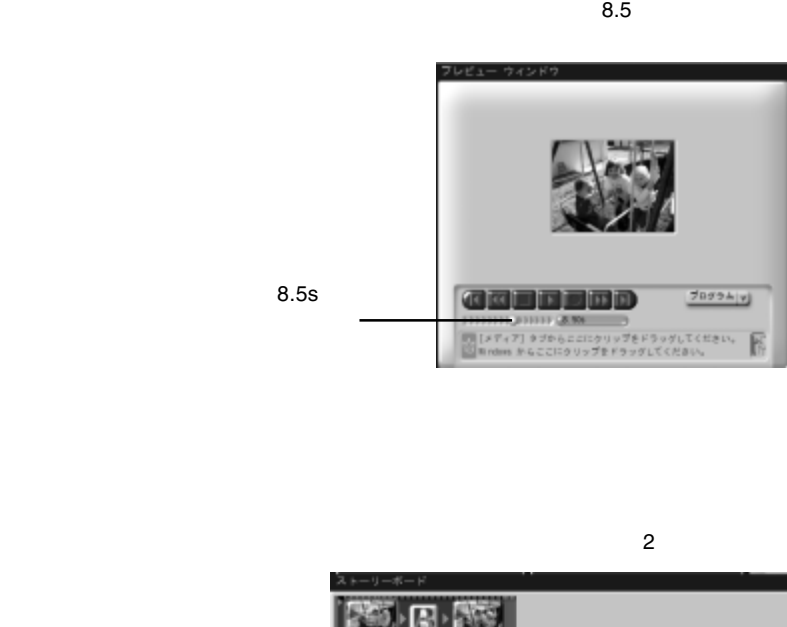

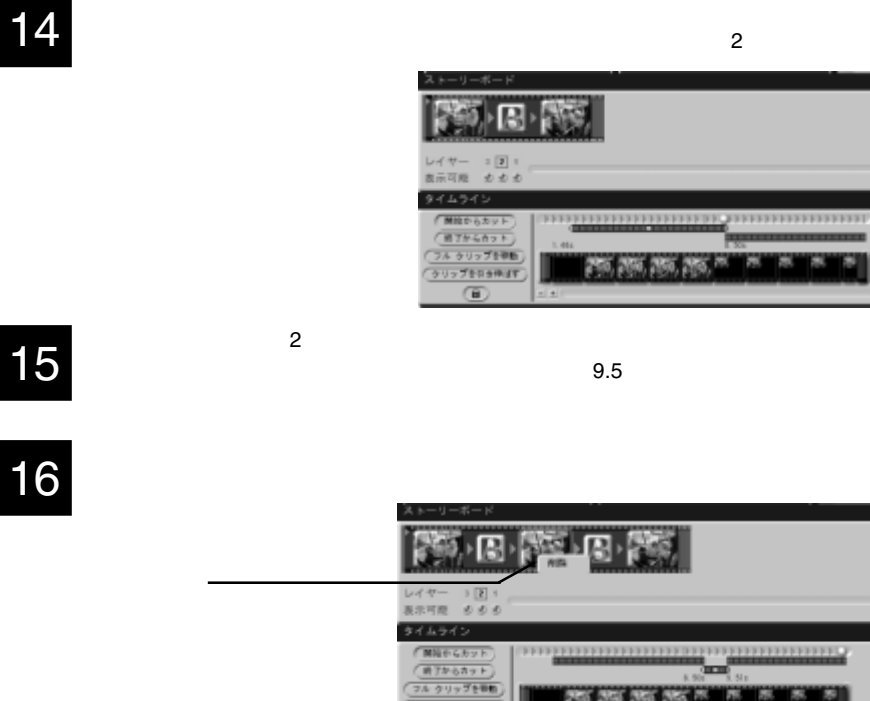

 $8.5$   $9.5$ 

13

**クリップをもらゆばす**  $\circ$ 

25.25.25.25.25

m. Б 17

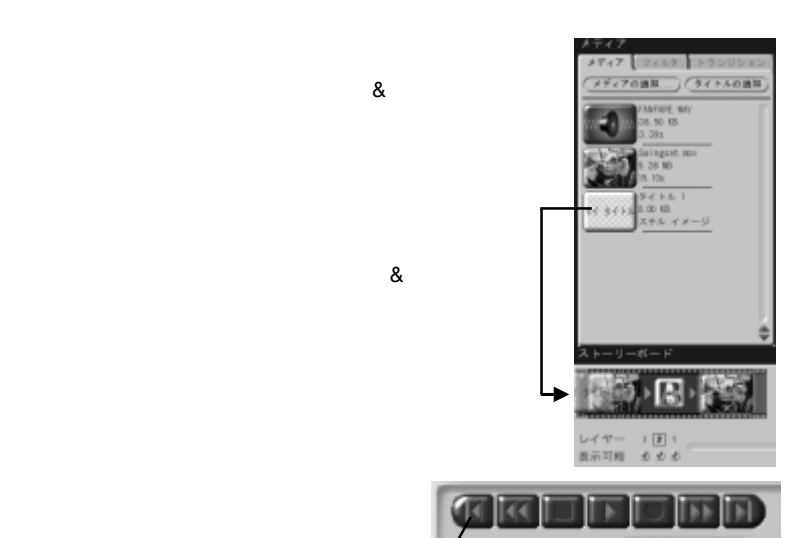

18

19

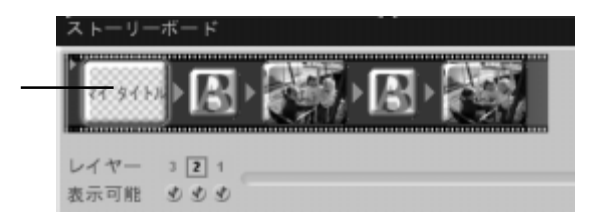

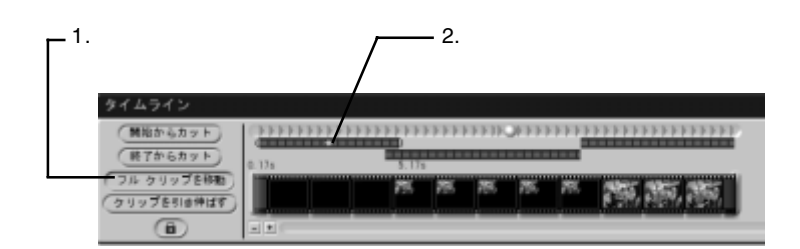

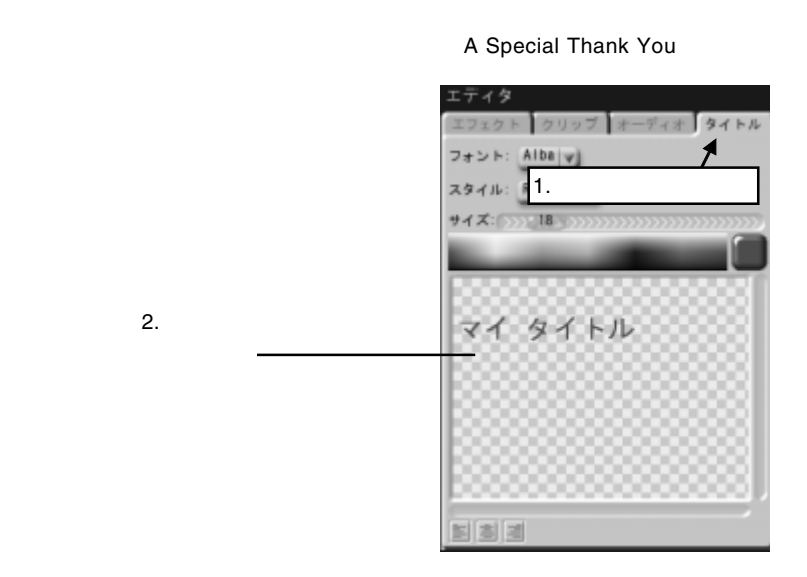

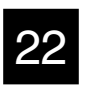

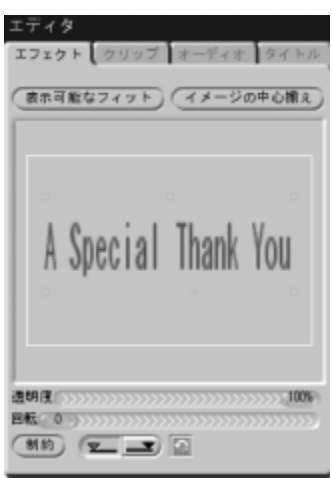

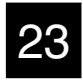

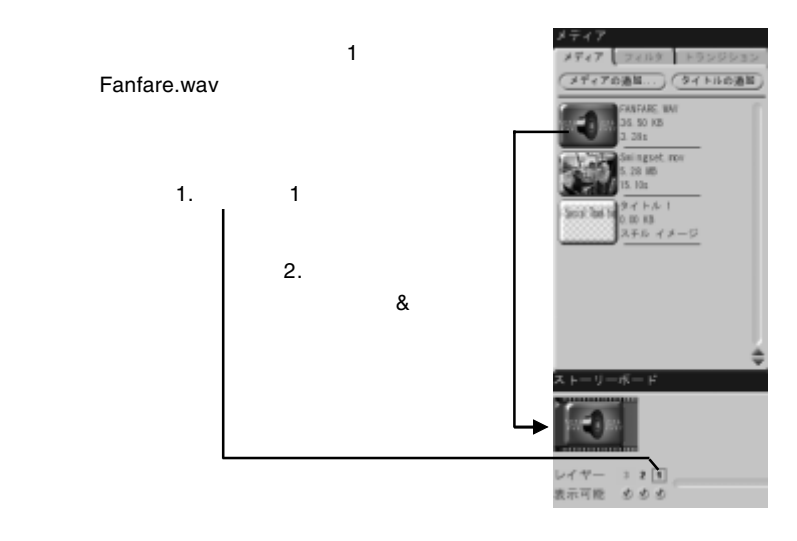

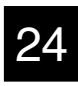

 $3.39$ 

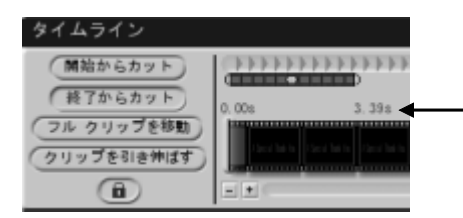

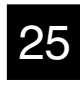

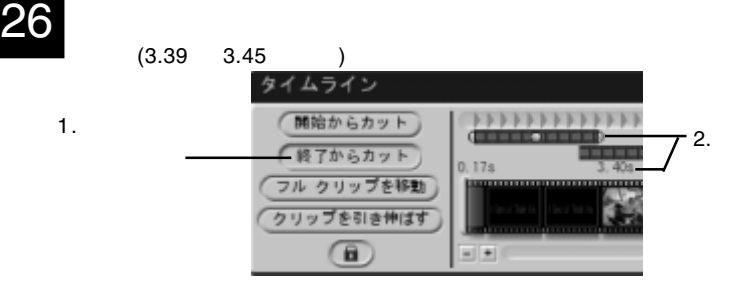

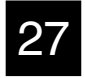

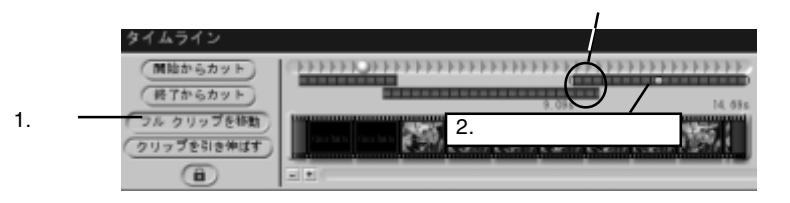

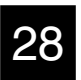

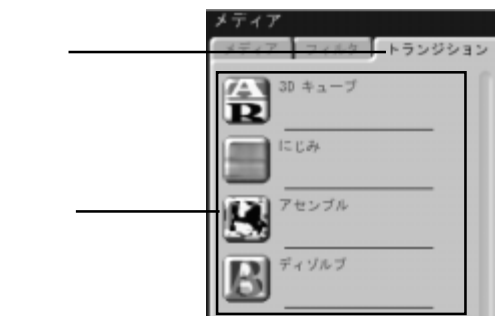

1.

 $2.$ 

 $\overline{4}$ 

- 1.  $\blacksquare$  $2.$  $3.$ 4.B's neoDVD
- 1.  $\blacksquare$

MovieShop

**MovieShop** 

2.  $\blacksquare$ 

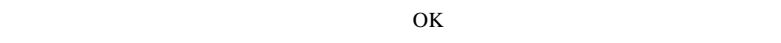

 $\mathbf 1$ 

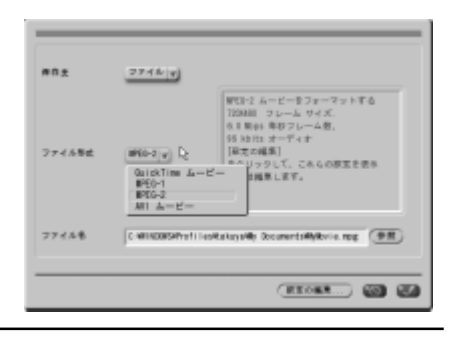

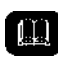

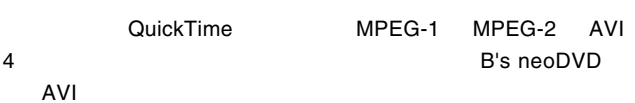

 $AVI$ 

 $(4+244)$ 

B's neoDVD neoDVD B's neoDVD DVD DVD 28 103 または DD ディスクに配信するムービーの⊁3を通信<br>してください。 張左のムービー ブロジェクトき 010 (<mark>OID として現在のムービー)</mark><br>形式で準備してください。 境在のムービー ブロジェクトを VD (<mark>VCD として機在のムービー)</mark><br>形式で準備してください。 前に背存したムーーファイルを VD ( <del>- 前に座存したムービー)</del><br>または DID ディスクに配録します。

4.B's neoDVD

B's neoDVD

B's neoDVD

 $3.$ 

## $B$ 's  $B$ 's  $B$

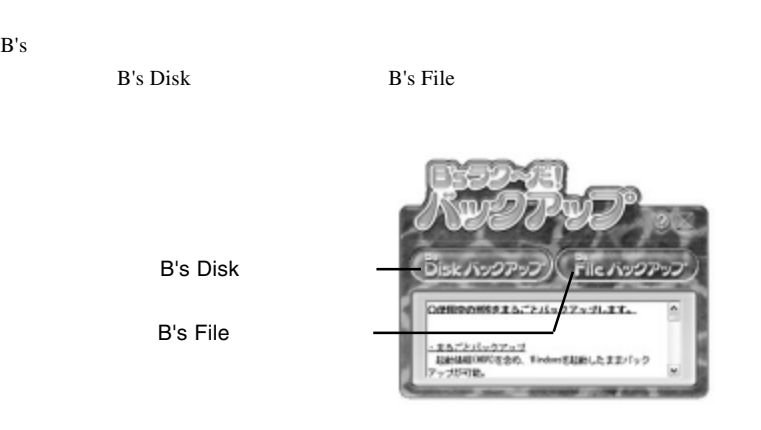

B's Disk

Windows **Windows** 

 $\text{DVD/CD}$ 

### B's File The Theory  $\mathbf{B}$ 's File

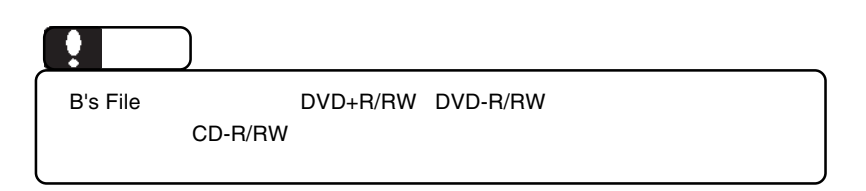

B's <sub>7</sub> The Second in the Second in the Second in the Second in the Second in the Second in the Second in the Second in the Second in the Second in the Second in the Second in the Second in the Second in the Second in the

## DVD/CD

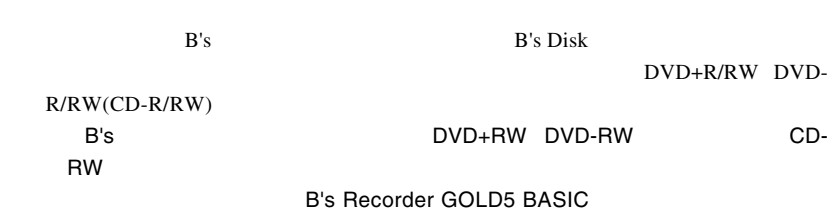

1.  $\blacksquare$ 

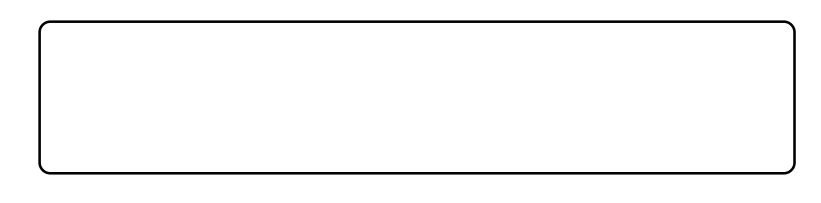

1-1

B.H.A B's

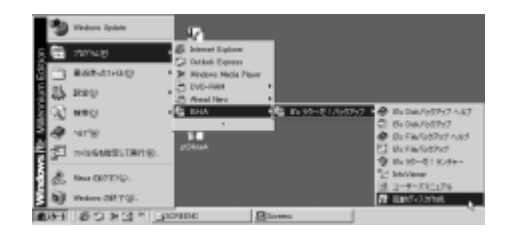

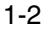

ATAPI」を「選択」し、ドライブに「DVD CD-ROM」を選択して「作成」

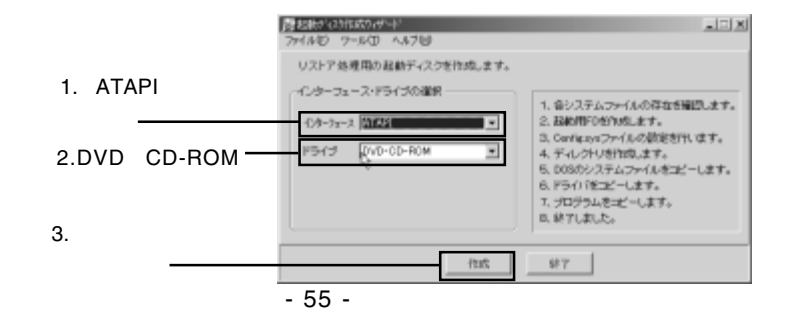

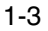

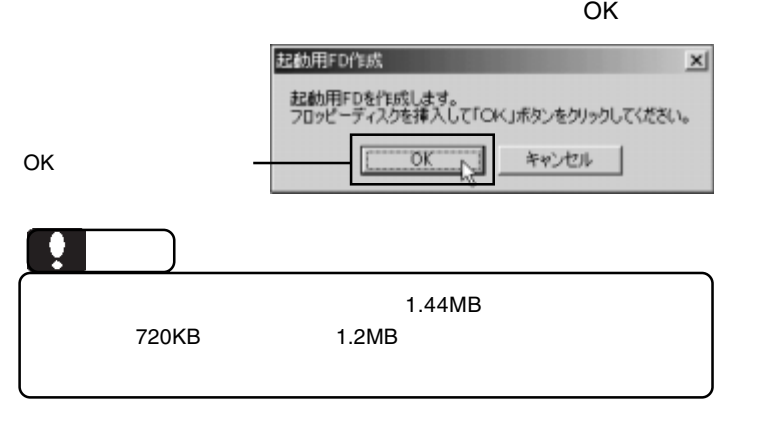

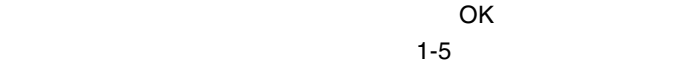

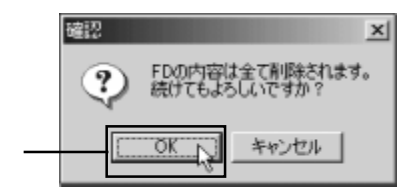

1-5

OK

 $\overline{O}$ K $\overline{O}$ 

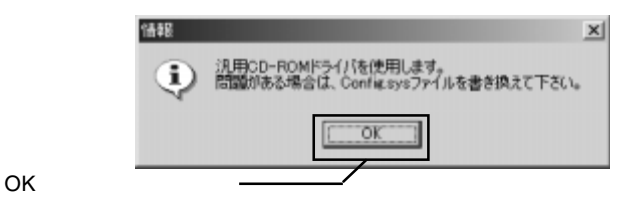

B's <sub>7</sub> The Second in the Second in the Second in the Second in the Second in the Second in the Second in the Second in the Second in the Second in the Second in the Second in the Second in the Second in the Second in the

1-6

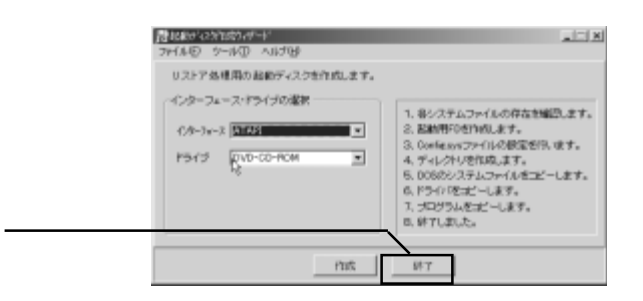

## 1-7

## 1-8

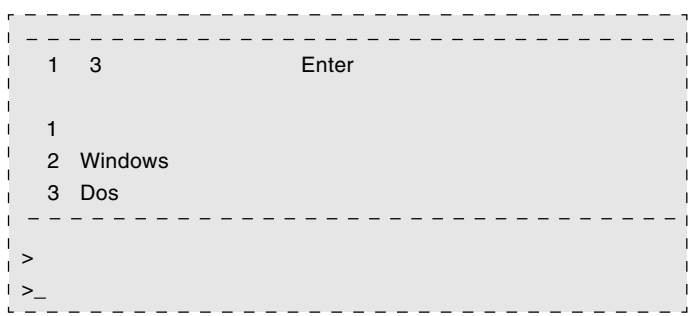

### 2.  $\blacksquare$

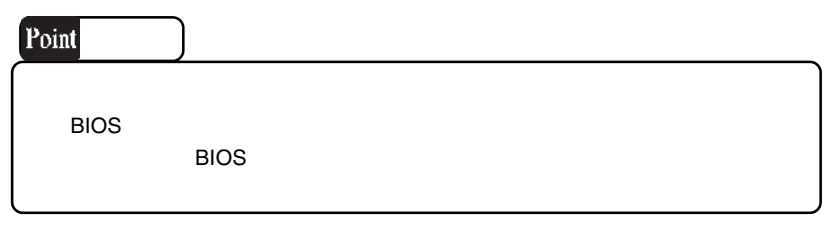

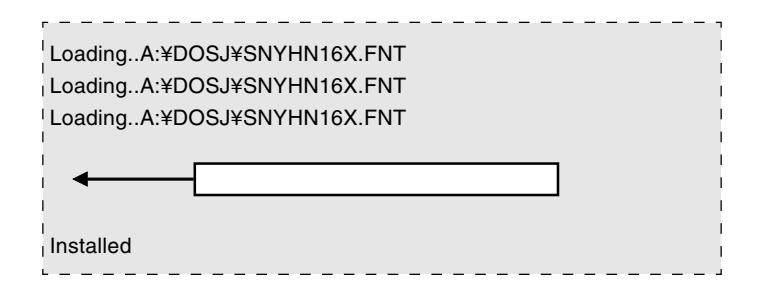

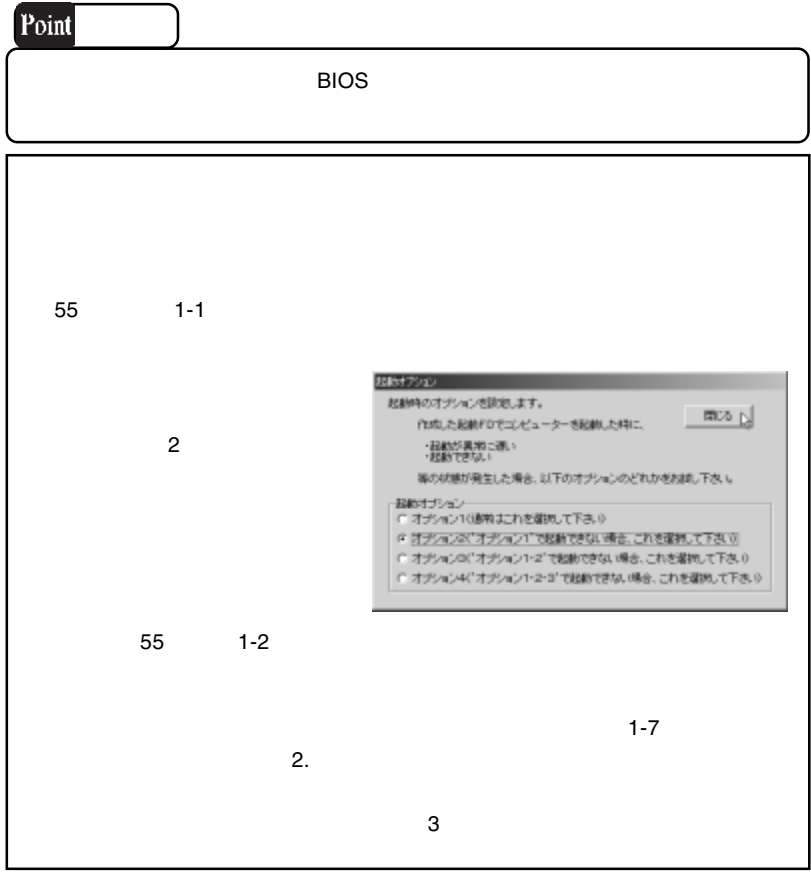

 $2.$ 

2-1

2-2

 $B.H.A$   $\quad$   $B's$ B's Disk

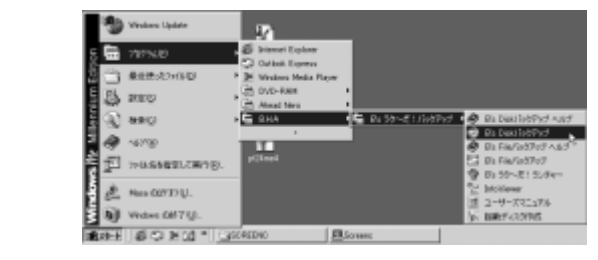

DVD CD

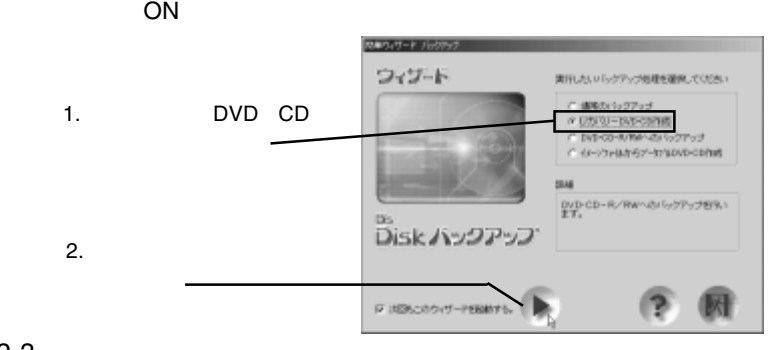

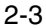

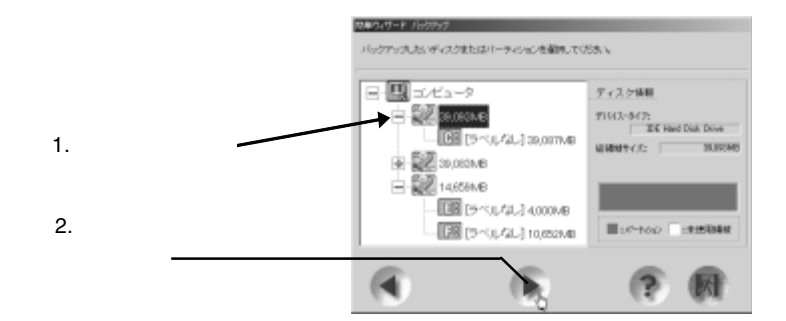

## DVD CD-R/RW \_NEC DVD\_RW ND-1300A

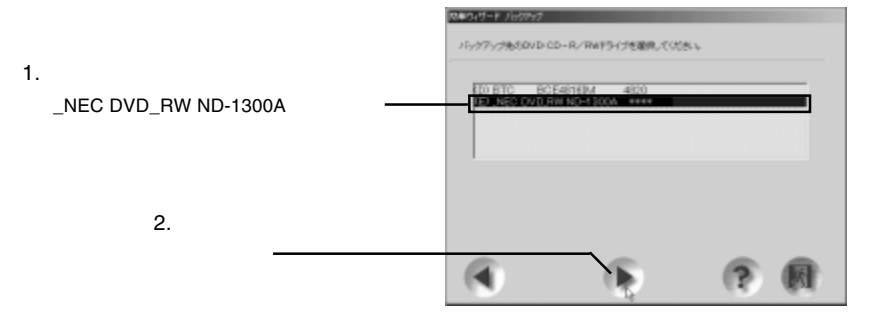

2-5

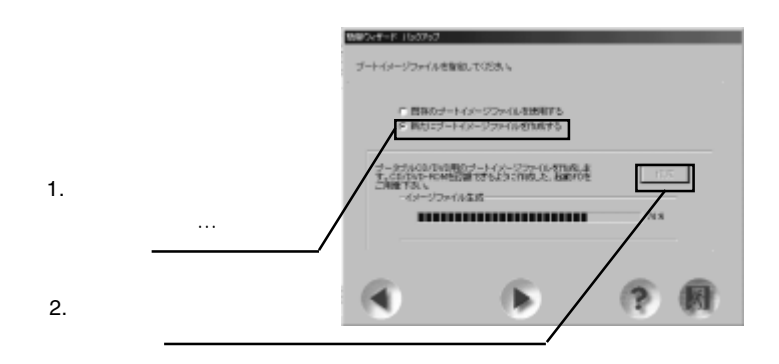

B's <sub>7</sub> The Second in the Second in the Second in the Second in the Second in the Second in the Second in the Second in the Second in the Second in the Second in the Second in the Second in the Second in the Second in the

2-6

OK ボタンをクリックしてください。ブートイメージアイ

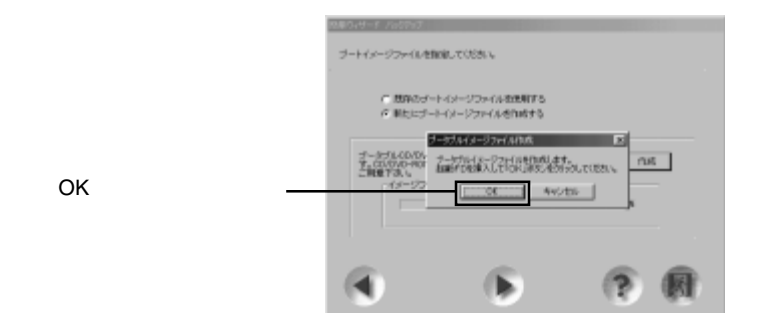

2-7

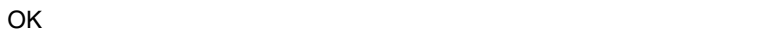

1. OK

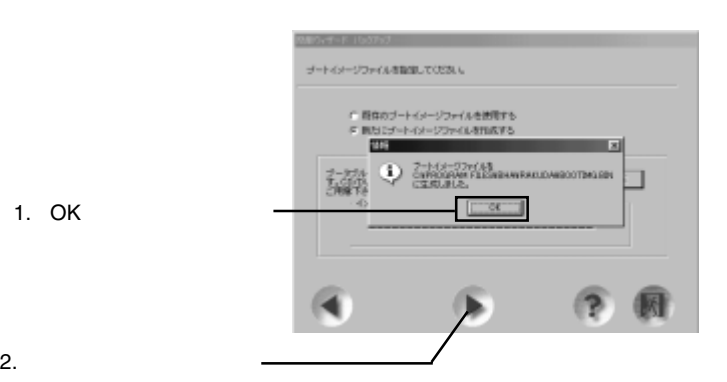

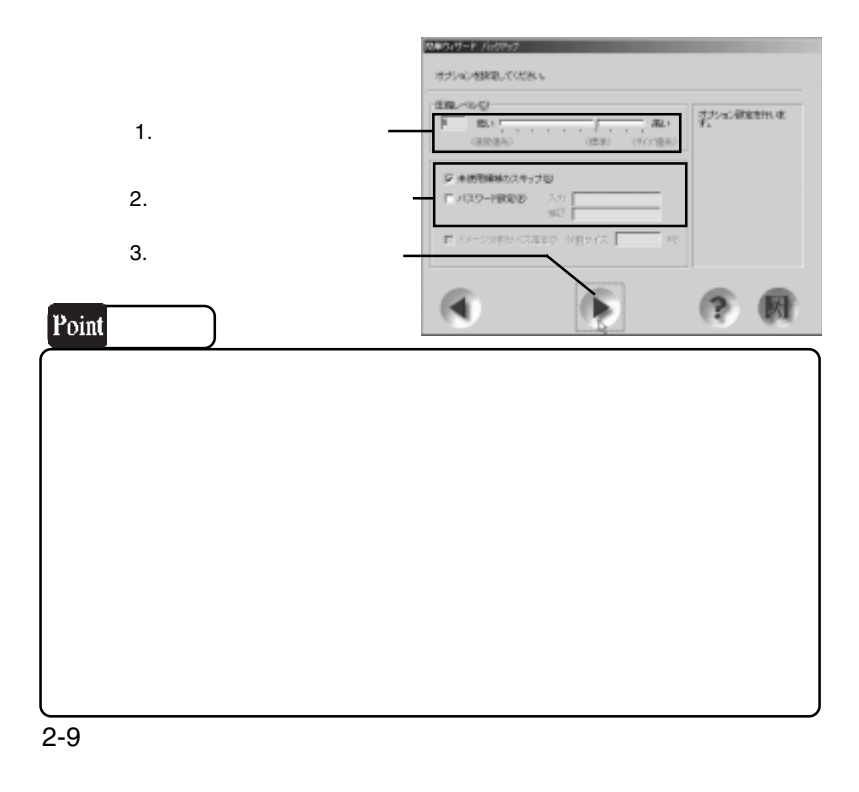

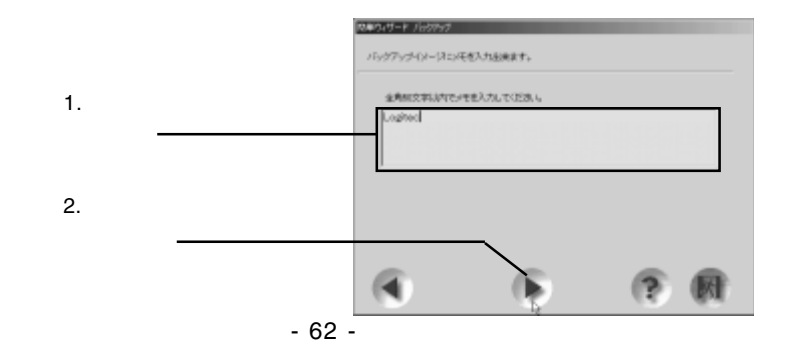

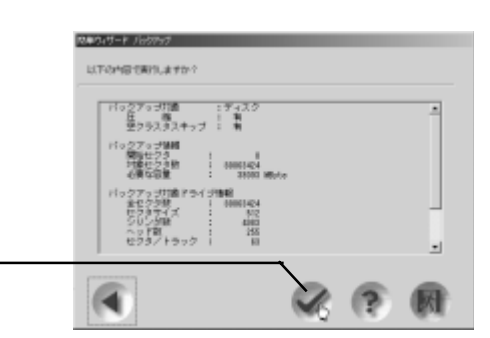

## 2-11

## NEC DVD\_RW ND-1300A

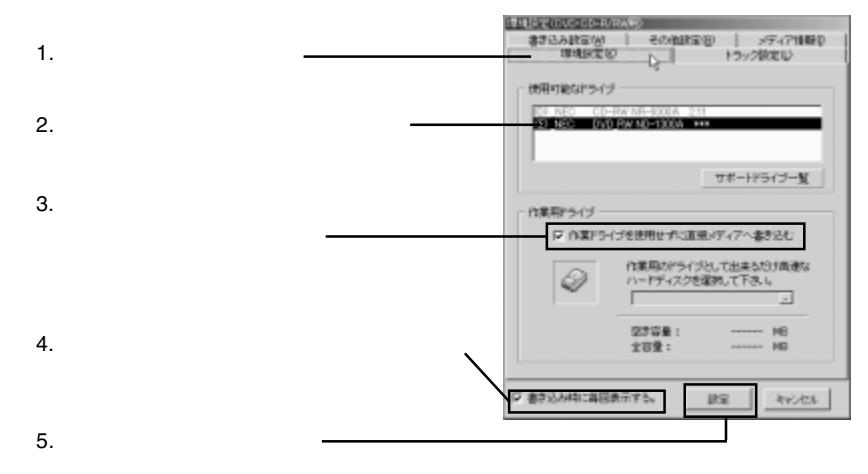

2-12

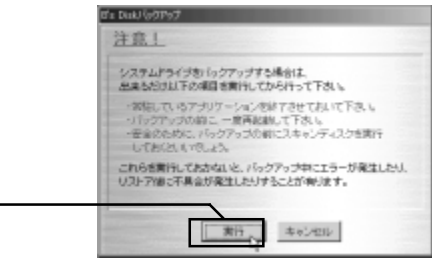

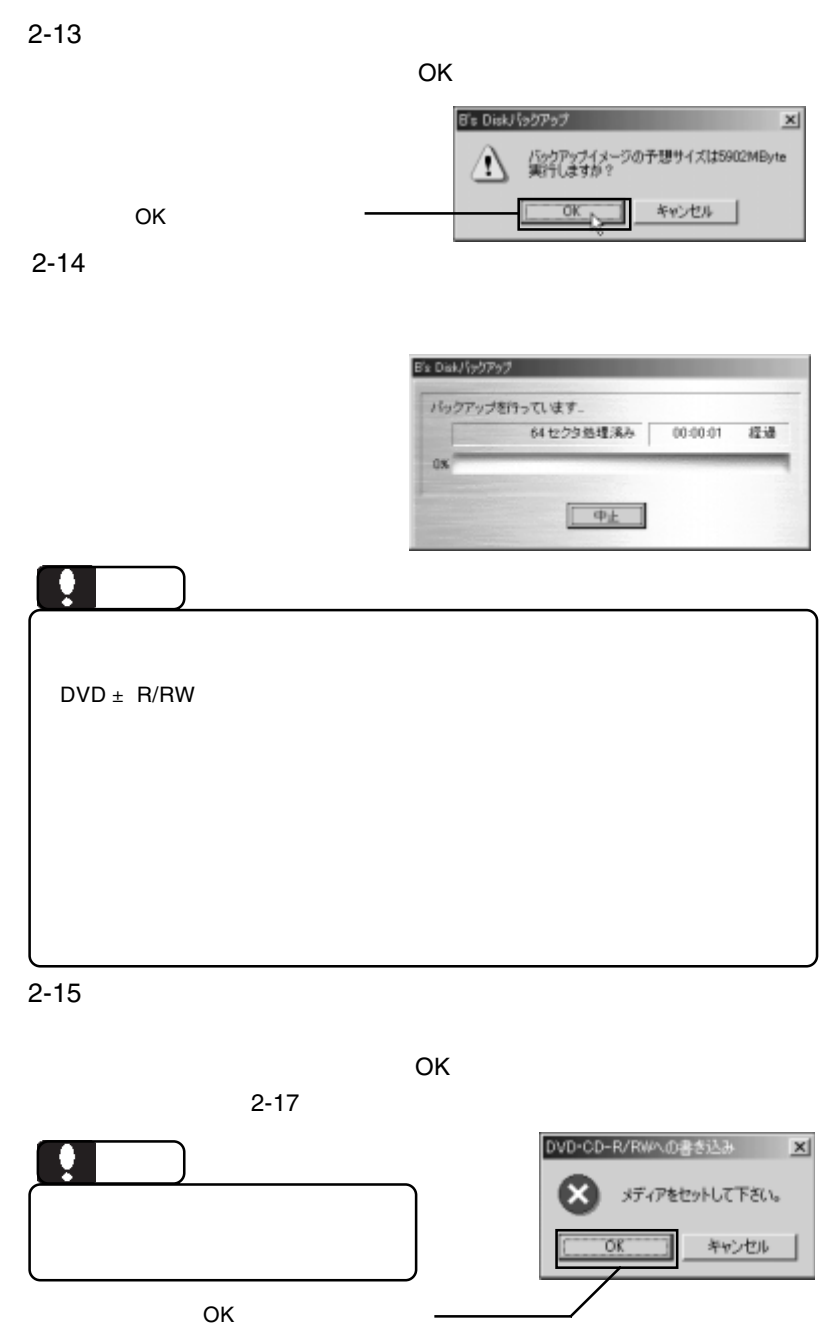

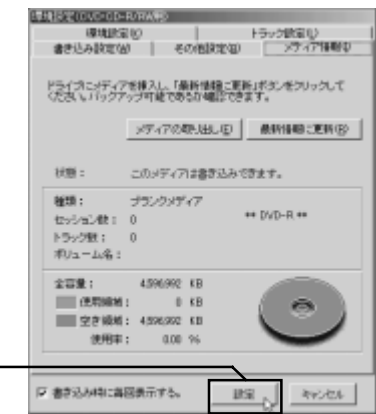

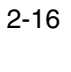

「設定」ボタンをクリック

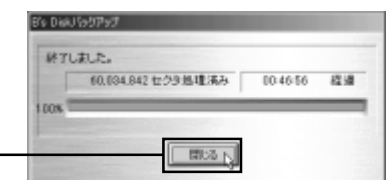

DVD/CD

ーンのチェックは、「スタート」→「D.H.A」→「B's

InfoViewr

DVD/CD

DVD/CD

 $B's$ 

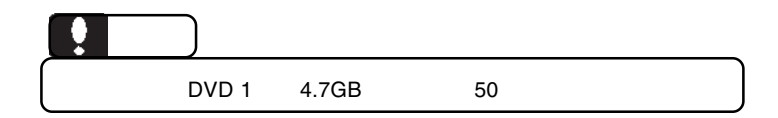

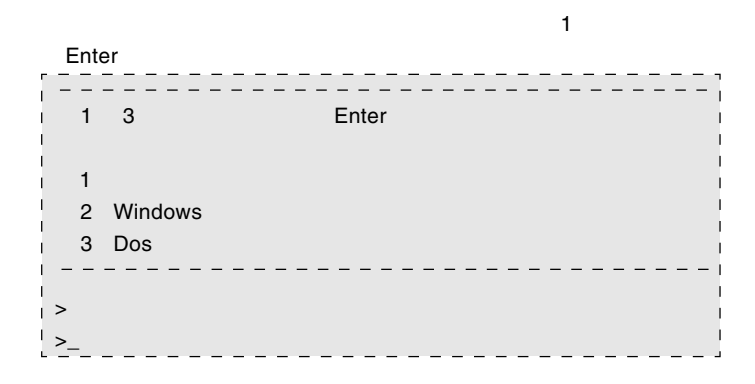

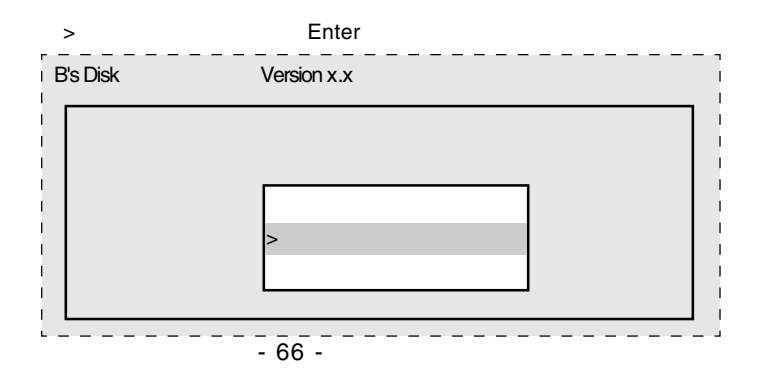

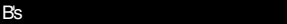

 $\mathsf Q$  and Enter

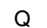

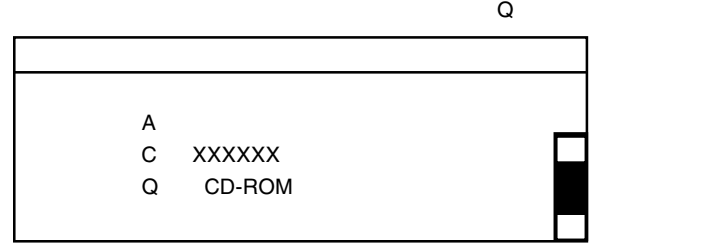

## DVD/CD

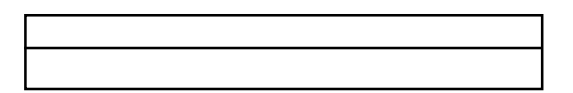

## DVD/CD

#### $\blacksquare$   $\blacksquare$   $\blacks$

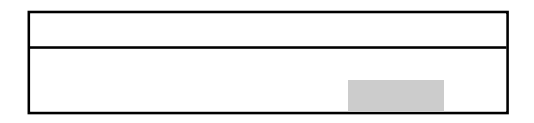

#### ○ベックアップコックアップコックアップコックアップコックアップコックアップコックアップコックアップコックアップコックアップコックアップコックアップコックアップコックアップコックアップコックアップコックアップコックアップコ

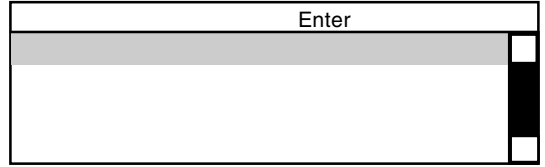

DVD/CD

の場合がある。<br>これますので、パスワードを用いている。

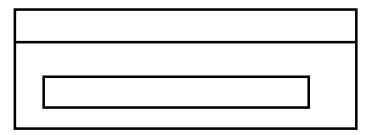

### $\blacksquare$  enter

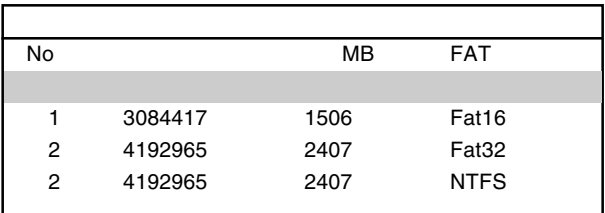

*The Secondary Secondary Secondary Secondary Secondary Secondary Secondary Secondary Secondary Secondary Secondary Secondary Secondary Secondary Secondary Secondary Secondary Secondary Secondary Secondary Secondary Second* 

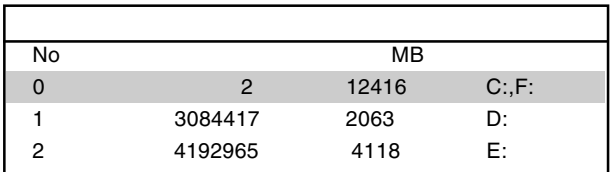

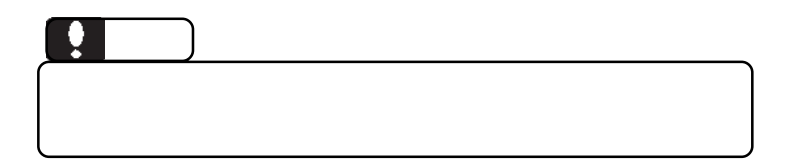

B's <sub>7</sub> The Second in the Second in the Second in the Second in the Second in the Second in the Second in the Second in the Second in the Second in the Second in the Second in the Second in the Second in the Second in the

#### **Contract Structure Enter**

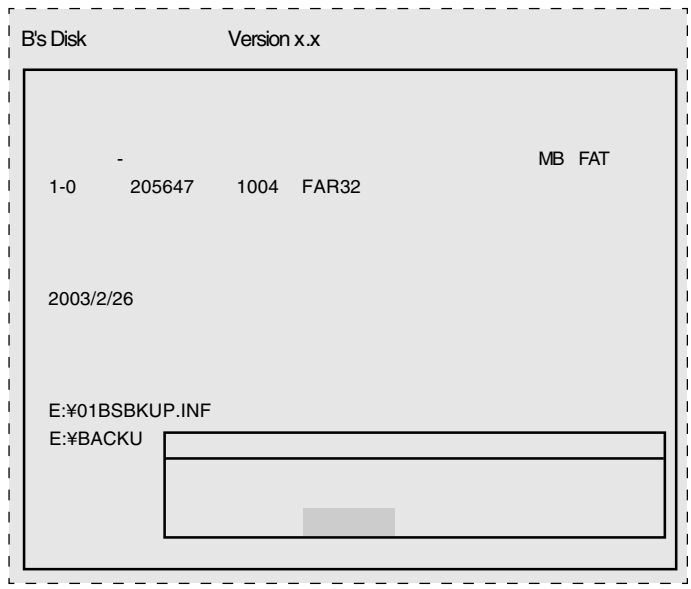

## Enter

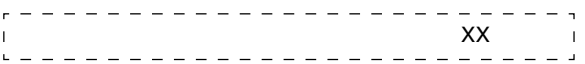

 $\blacksquare$  Enter

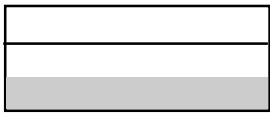

ディスク」をフロッピーディスクドライブから取り出して、 Enter

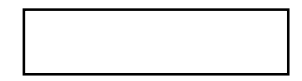

Windows

ScanDisk

ソフトウェアについて

B's STUDIO B's neoDVD MovieShop B's Recorder GOLD5 B's Movie Player 4

## B's neoDVD

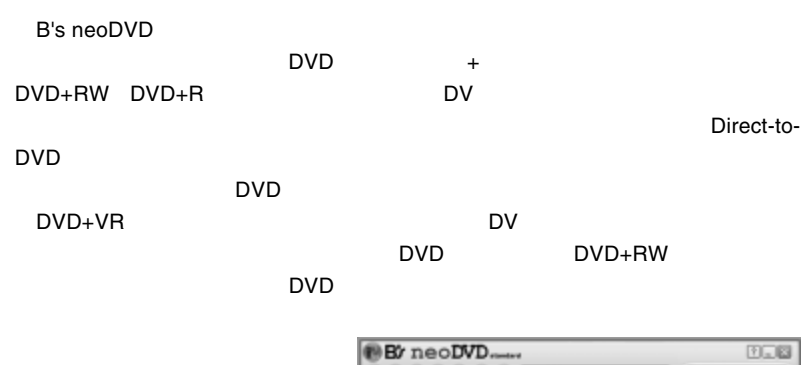

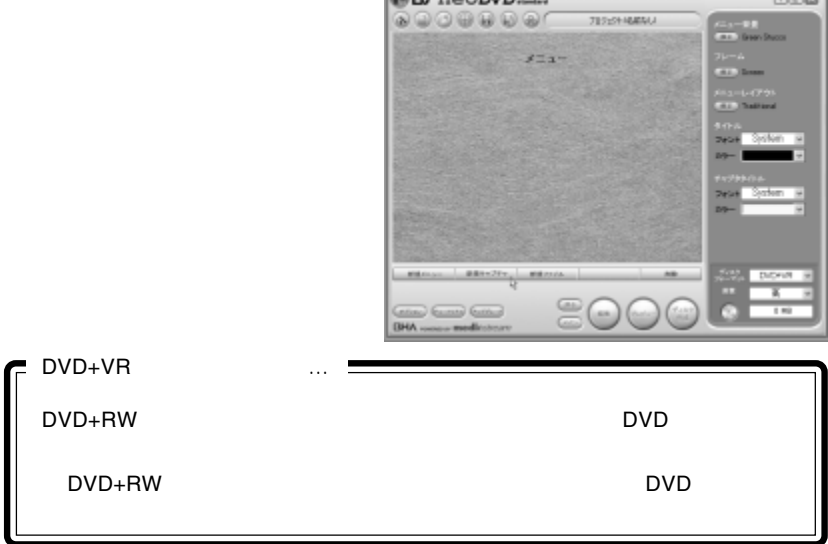

B's neoDVD B's neoDVD

B's neoDVD

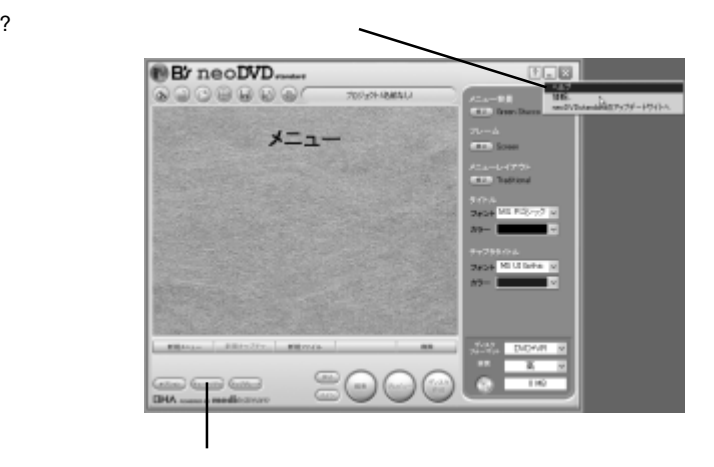

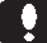

B's neoDVD MovieShop AVI

## MovieShop

Movie Shop B's neoDVD

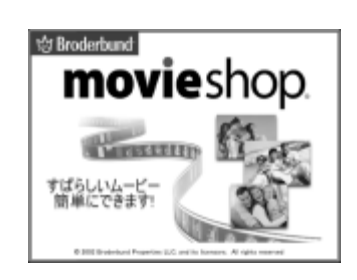

MovieShop MovieShop

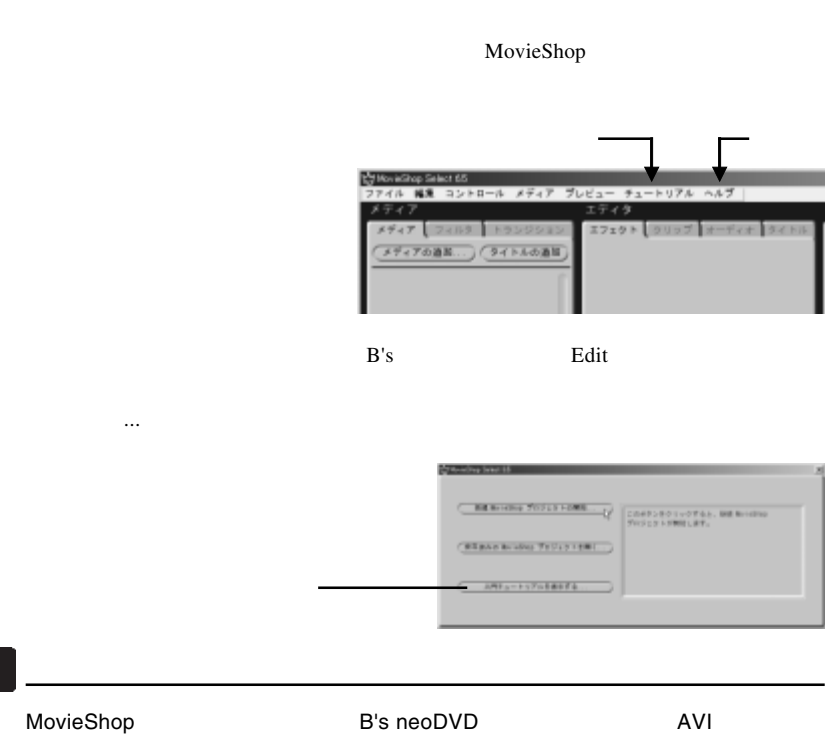
## B's Recorder GOLD5 BASIC

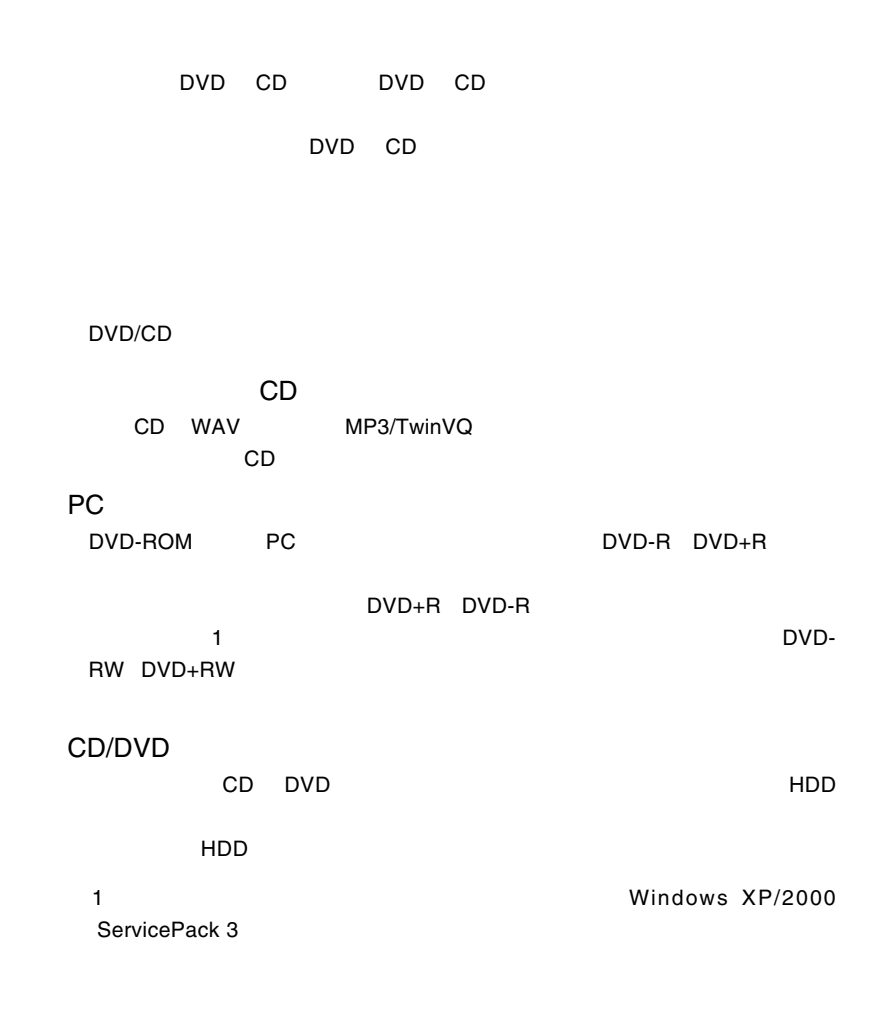

### B's Recorder GOLD5 B.H.A B's Recorder GOLD5

B's Recorder

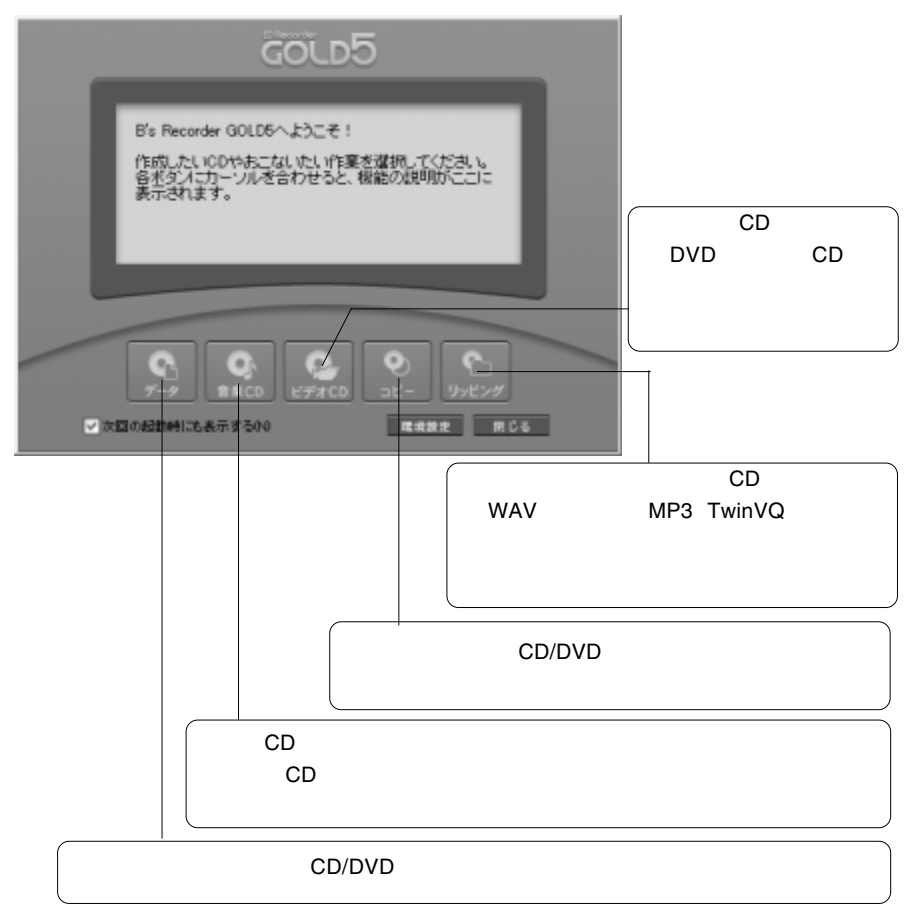

## B's Movie Player

B's Movie Player DVD DVD B's MoviePlayer

DVD B's Play DVD

### B's MoviePlauyer

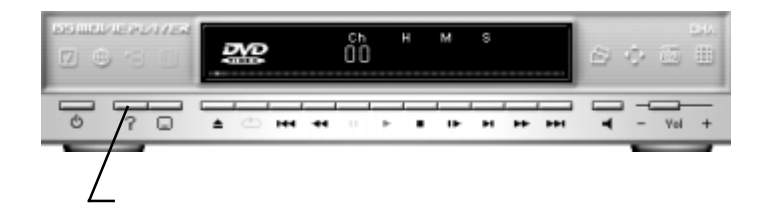

# $B$ 's  $\sim$

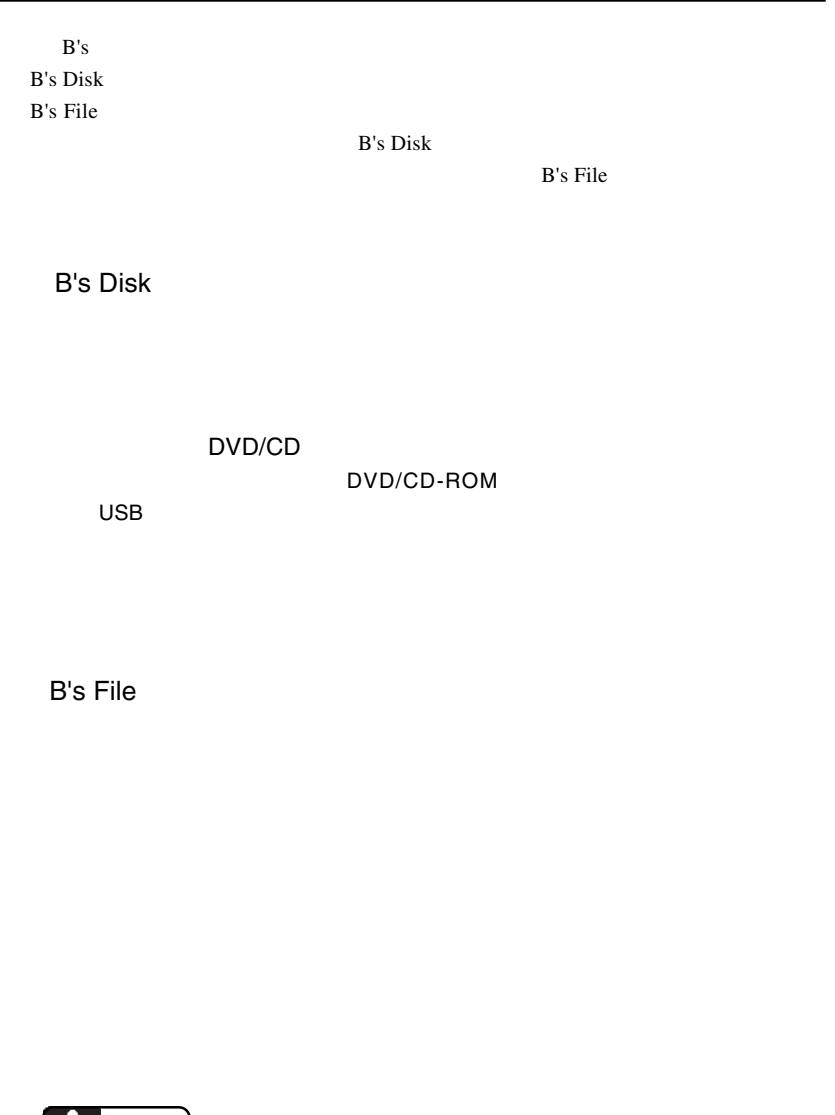

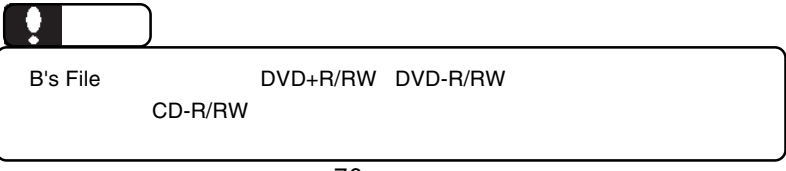

 $\mathsf{B}^{\mathsf{t}}$ s  $\mathsf{B}^{\mathsf{t}}$ s  $\mathsf{B}^{\mathsf{t}}$ 

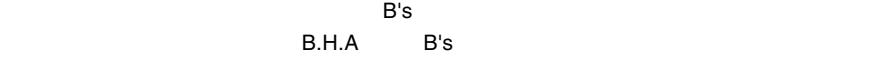

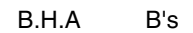

B's Disk

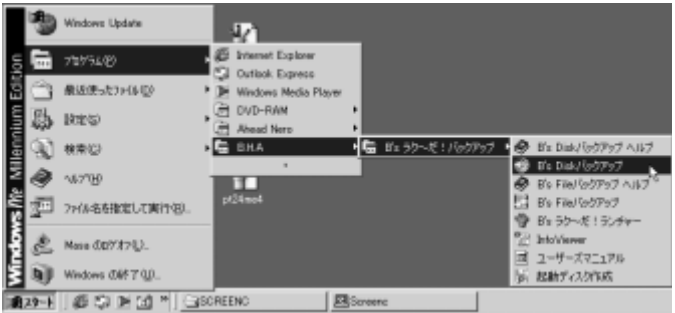

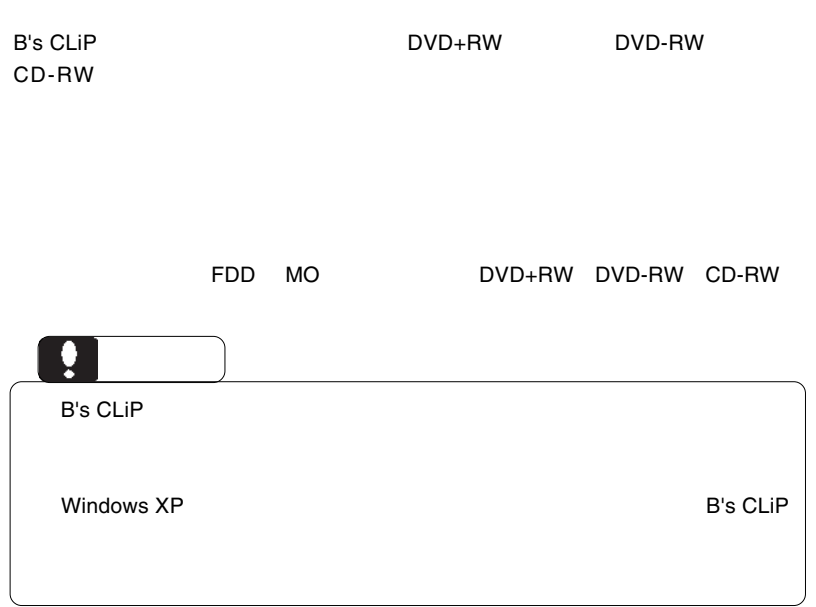

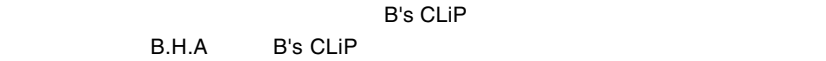

B's CLiP Windows

B's CLiP でんぽうしょうがく こうしょうがい しゅうしゅうしょうがい しゅうしゅうしょう

Windows Me 98 Second Edition 2GB

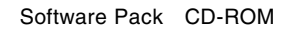

# B's STUDIO

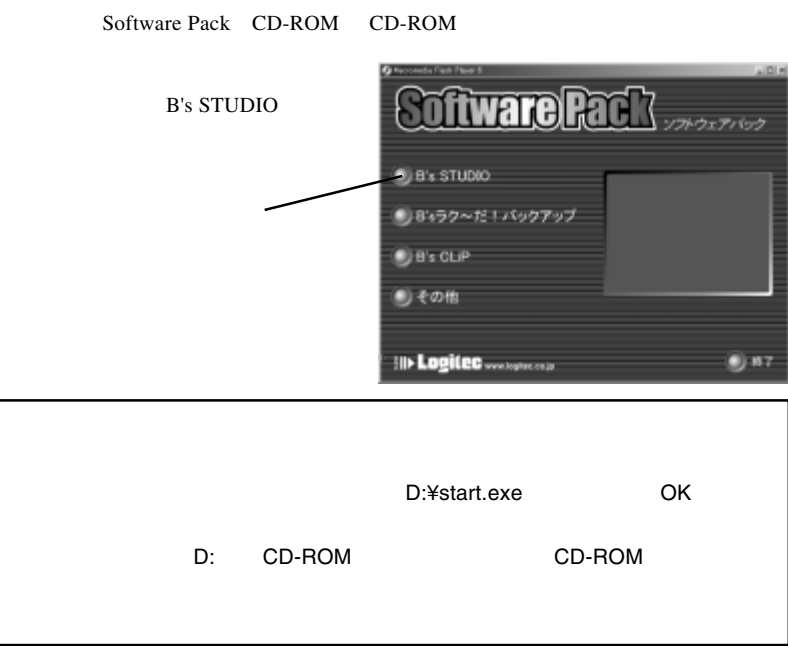

**B's STUDIO** 

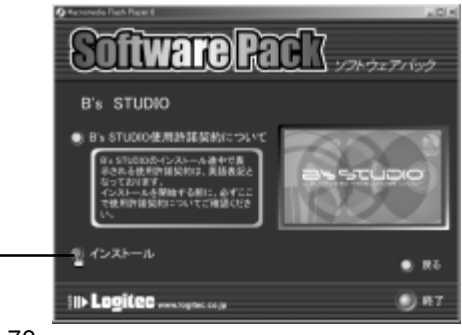

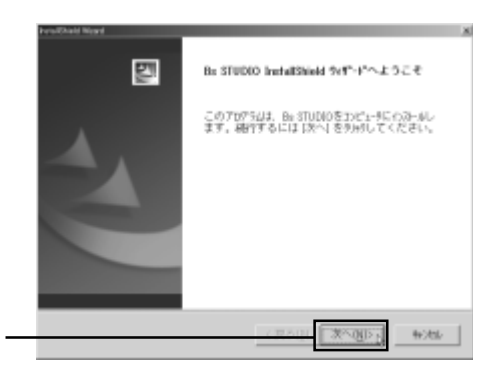

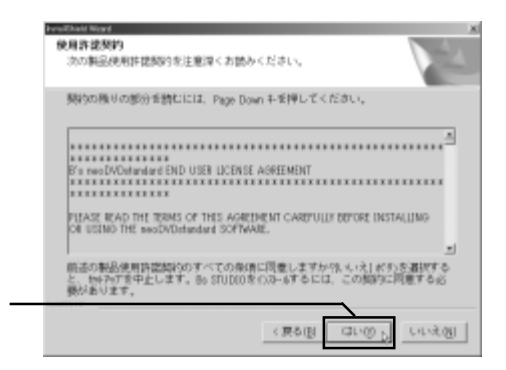

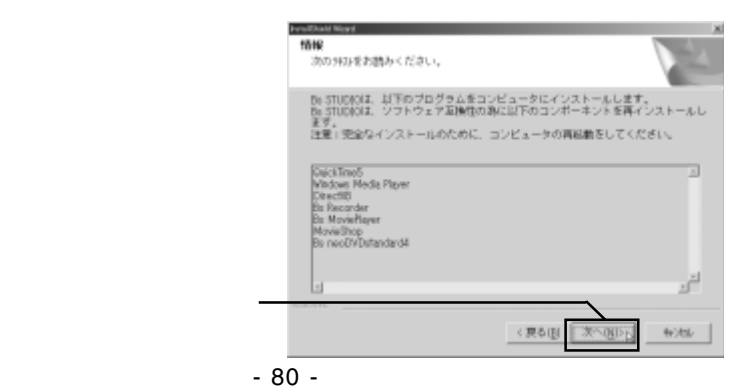

#### **B's STUDIO**

Quick Time5.0

#### $\alpha$ uick $\alpha$

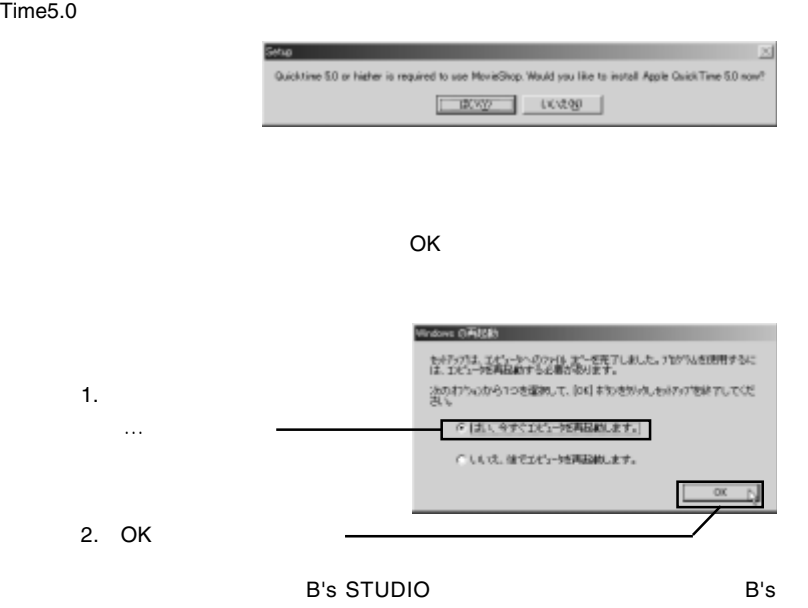

STUDIO

```
Software Pacify
\mathsf{B}^{\prime}s \mathsf{B}^{\prime}s \mathsf{B}^{\prime}U B's STUDIO
                                                                               ● 8:ラクーだ!パックアップ
                                                                               Distriction
                                                                               a) ton
                                                                               II> Logitec.
                                                                                                                                   9.87n fivere Ra
                                                                                                                           フトウェアパック
                                                                                 Bsラクーだ!パックアップ
                                                                                   ユーザーズマニュアル
                                                                                Е
                                                                                                                                    \bullet Ro
                                                                               II» Logitec...
                                                                                                                                    011726 Str-Et /StrPef Viet
                                                                               四
                                                                                            だ。フラーだ!パックアップ用のbotalShield Woordへよ
                                                                                            botalのinisがある。<br>にものトーレスア、Der-2019のして、使わしていたのい」
                                                                                                      ONE [26385] Nos
                                                                Da Struit (TudOut) Vachille In43ut
                                                                  enazen
                                                                   2000年後の6月1日には、<br>100年後の6月1日には、100万円による。
                                                                   開化の検討の部分を読むこと、Page Double-を押してください。
                                                                   「1880年のカード等では<sup>200</sup>9年のバラン、2000年8月10日<br>国内の地域のアールトのインターによって、2000年8月10日に<br>1970年の1980年1月17日には、2000年7月10日によって、2000年8月10日には、2000年7月10日には、2000年7月10日には、2000年7月10日には、2000年7月10日には、2000年7月10日に
                                                                                                                                   Eg
                                                                    ビー・エイチ・エー ソフトウェア状況的補関的書
                                                                                                                                      킈
                                                                   新活の機関法制料制造有のホペマの金庫に関するますからない注文のを確定する。ただのではなく、<br>「はず、新一つクービュバックアップ BEOD-ルデるコミック制作の開発すると最終の注文。
                                                                                                        (图10) [ 13:30 ] 14:28 ]
```
Software Pack CD-ROM CD-ROM

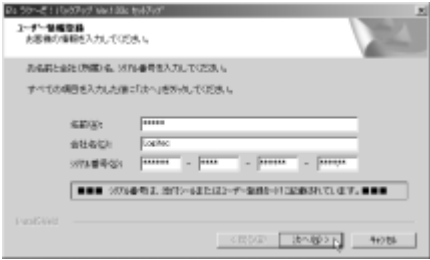

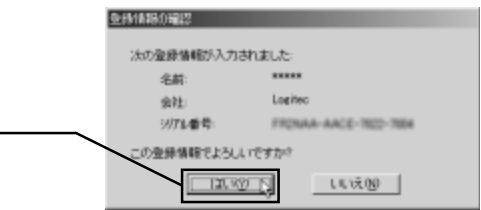

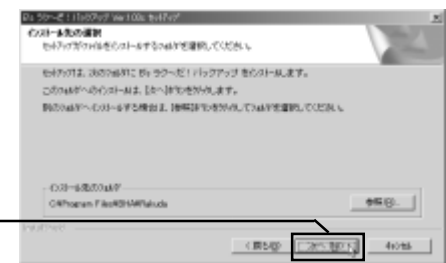

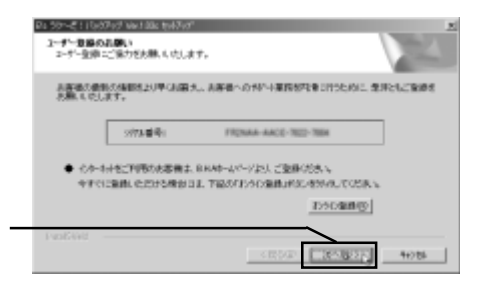

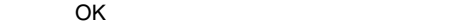

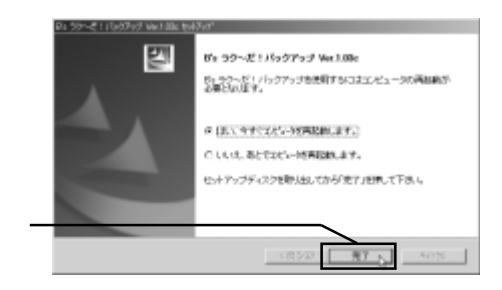

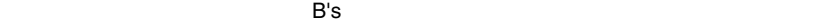

 $B$ 's  $\sim$ 

## B's CLiP

Software Pack CD-ROM CD-ROM

B's CLiP

「次へ」ボタンをクリック

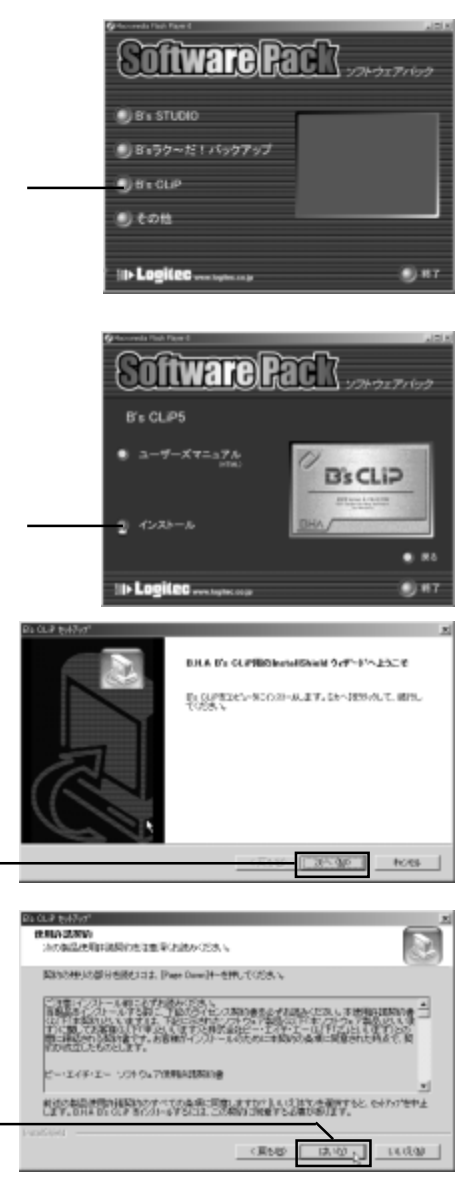

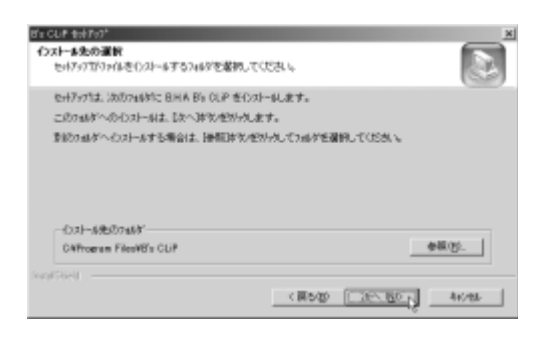

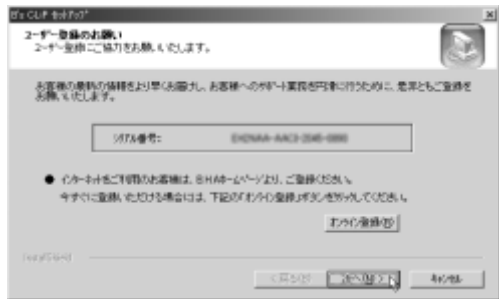

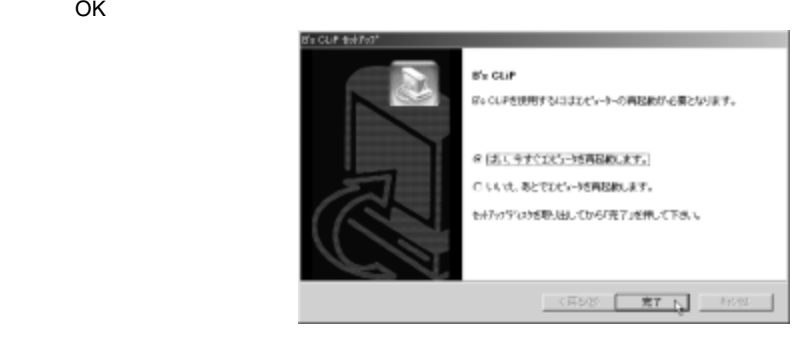

コンピュータが再起動したら、B's CLiP が使用可能となります。以上で B's CLiP

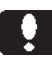

B's STUDIO B's STUDIO

Windows XP

B.H.A B's CLiP BHA B's Recorder GOLD5  $B's$ MovieShop neoDVD standard neoPLAYER DVD

 $\overline{\text{OK}}$ 

Windows Me/98SE

B.H.A B's CLiP BHA B's Recorder GOLD5 B's  $\sim$ MovieShop neoDVD standard neoPLAYER DVD

 $\overline{O}$ K $\overline{O}$ 

OK」ボタンをクリックしてください。

Windows 2000

B.H.A B's CLiP BHA B's Recorder GOLD5  $B's$ MovieShop neoDVD standard neoPLAYER DVD

 $\lambda$ 

 $\overline{O}$ K $\overline{O}$ 

OK」ボタンをクリックしてください。

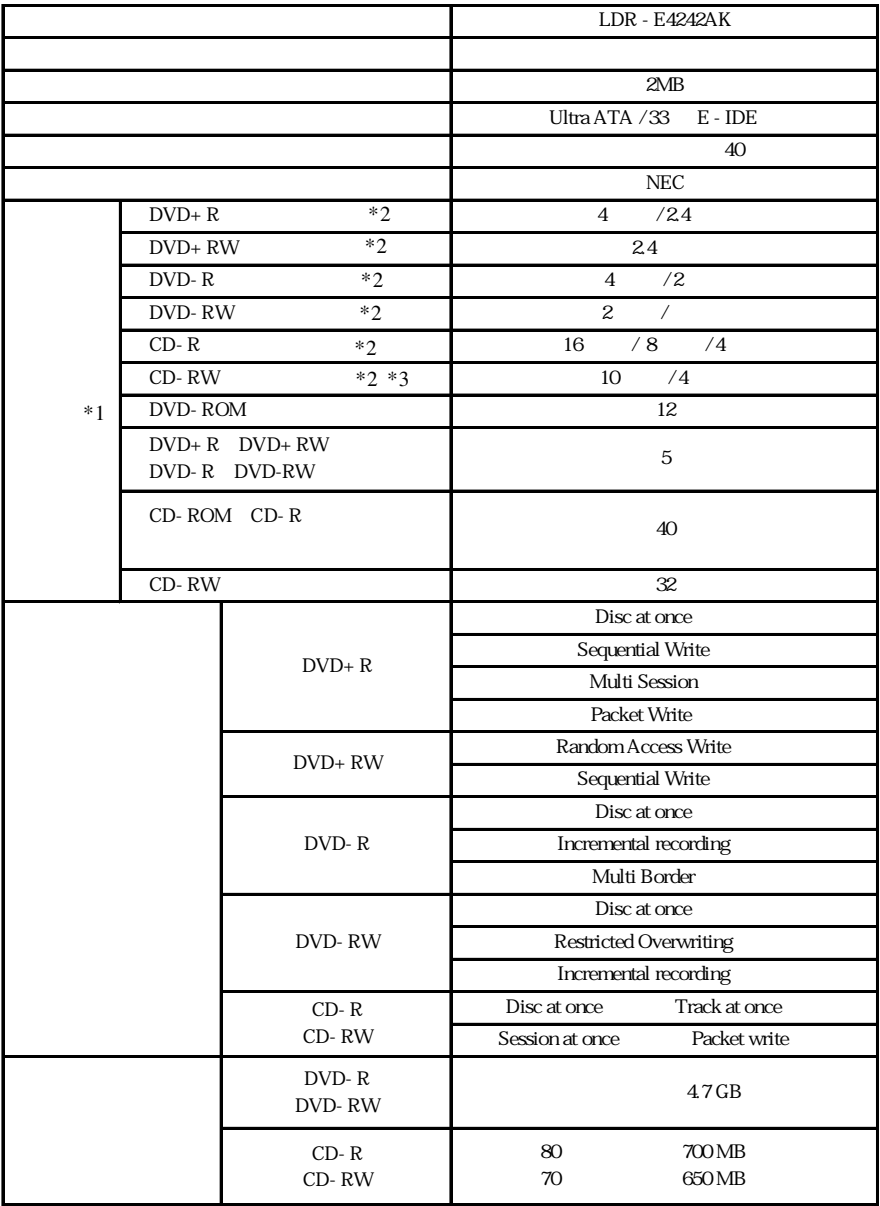

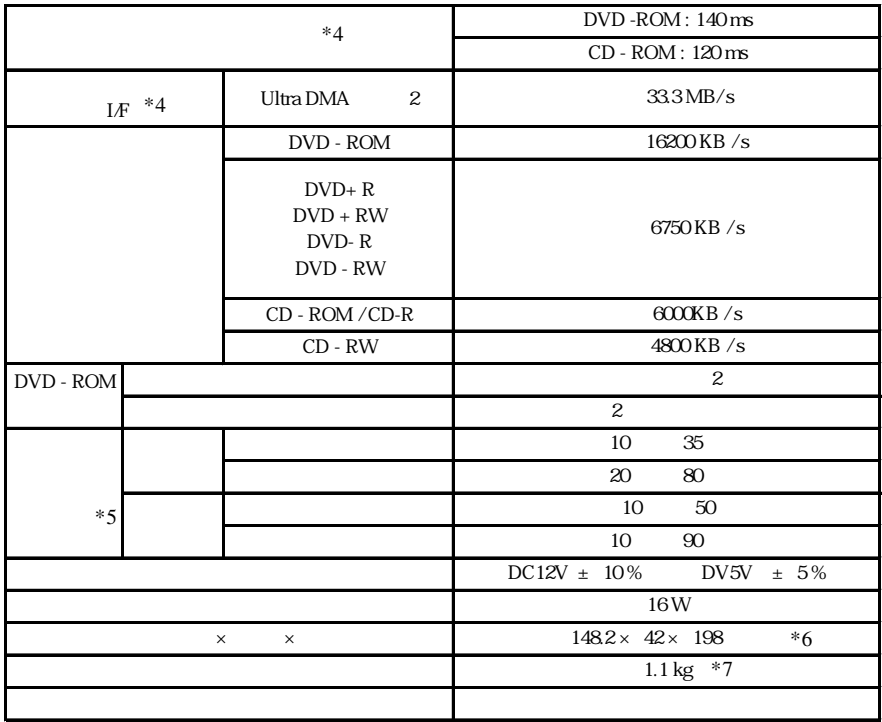

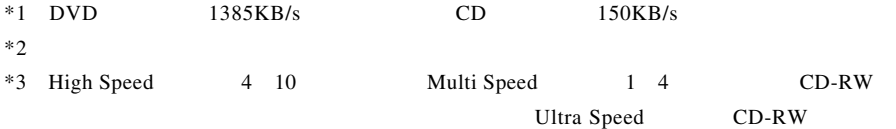

- $*4$
- $*5$
- $*6$
- $*7$

LDR-E4242AK\_V01

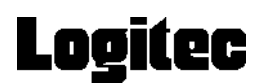

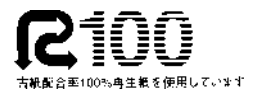